# **Command Line Interface (CLI) User Manual**

**Reference Sales Model EA-XXXX, 14667-001 Regulatory Model K-XXXX Reference Sales Model LX-XXXXX, PX-XXXXX, 36720-701**

> **Version 4 September 2020**

While every effort has been made to ensure the accuracy of all information, CPI does not accept liability for any errors or omissions and reserves the right to change information and descriptions of listed services and products.

©2020 Chatsworth Products, Inc. All rights reserved. Chatsworth Products, Clik-Nut, CPI, CPI Passive Cooling, eConnect, Evolution, GlobalFrame, MegaFrame, Motive, QuadraRack, RMR, Saf-T-Grip, Secure Array,<br>SeismicFrame, SlimFrame, TeraFrame and Velocity are federally registered trademarks of Chatsworth Products.<br>CUBE-iT, EuroFrame All other trademarks belong to their respective companies. Rev4. 09/20 MKT-60020-720

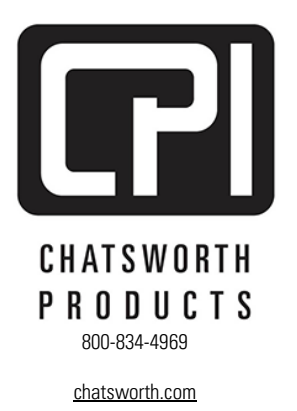

## **Contents**

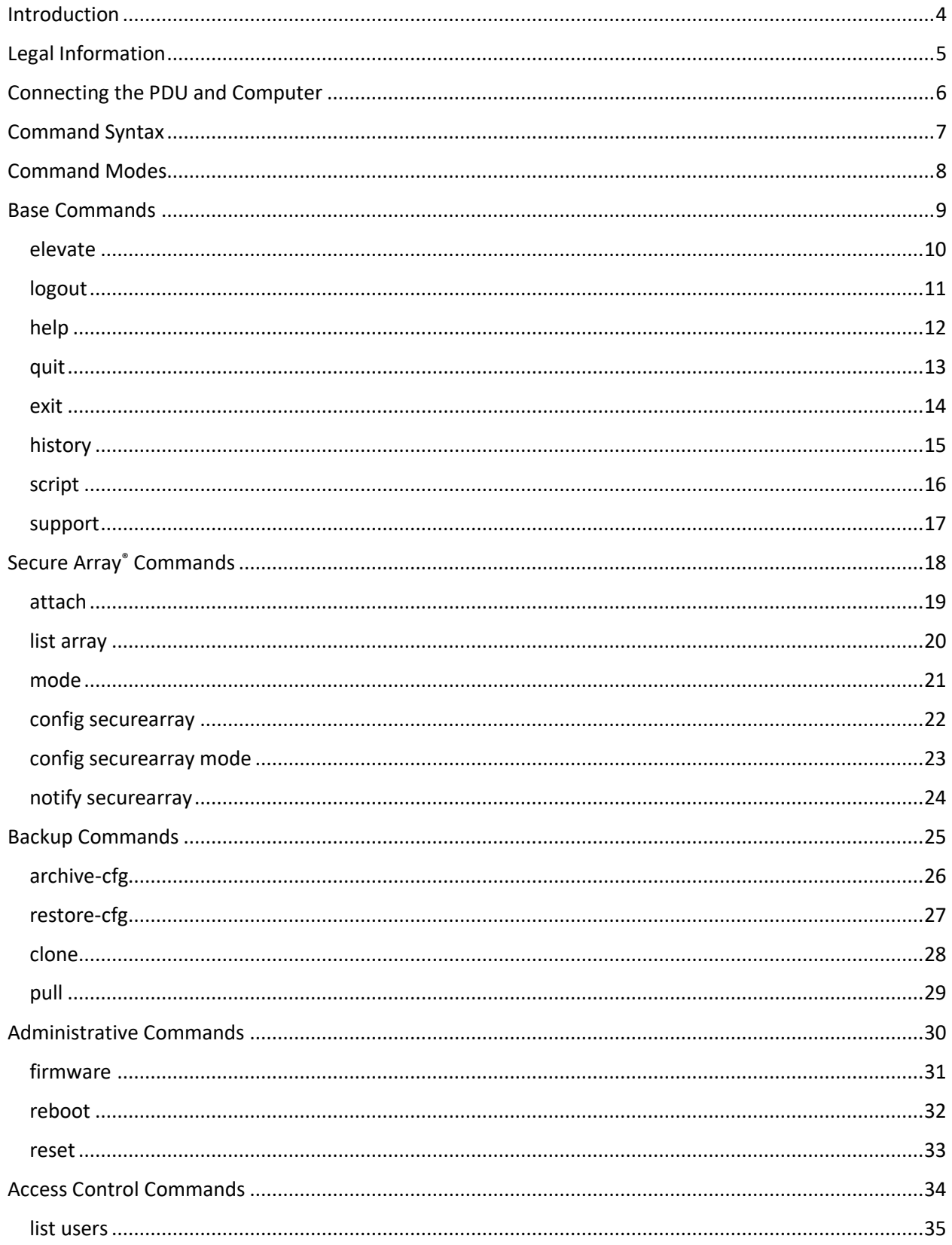

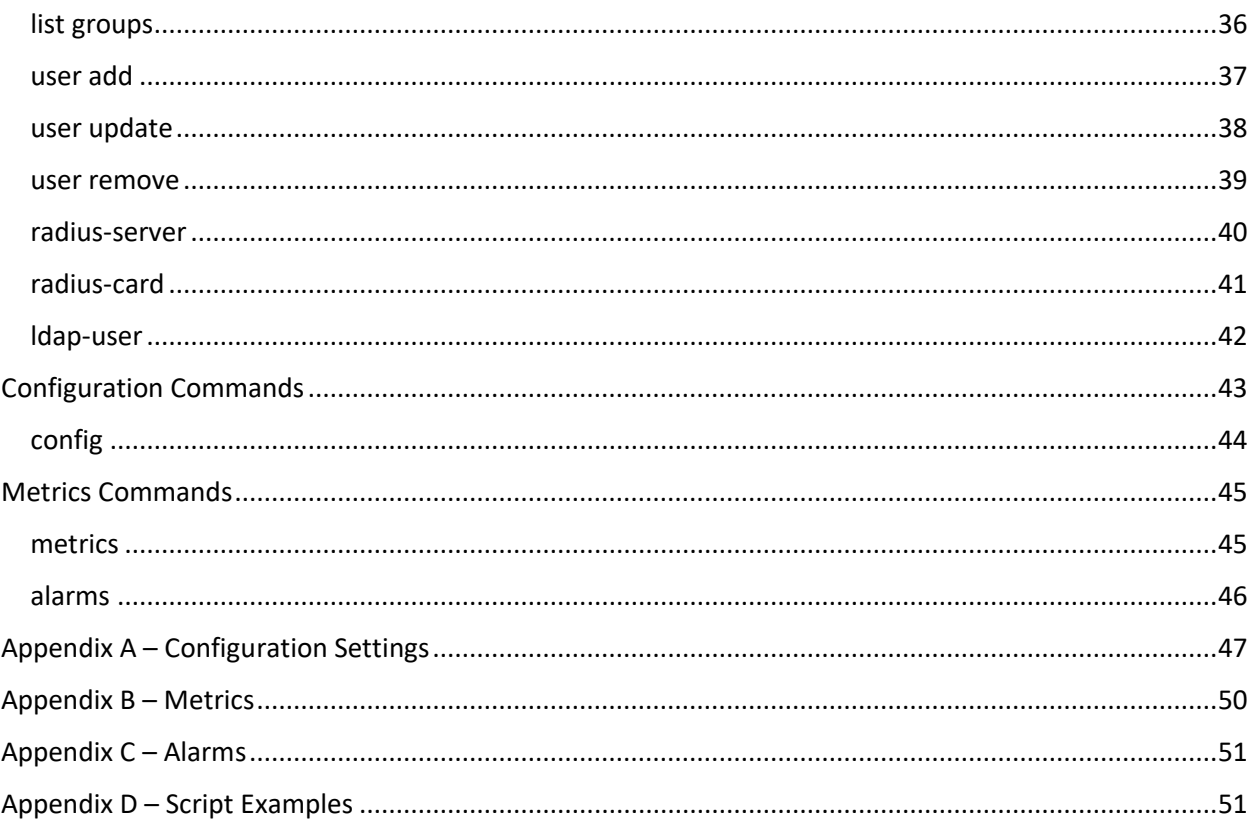

### <span id="page-3-0"></span>**Introduction**

This manual provides a list of commands for accessing the Chatsworth Products (CPI) eConnect® PDU, Networked RFID Electronic Lock Kit, or Networked Electronic Access Control Swinghandle Kit with Smart Card Authentication using Command Line Interface (CLI).

CLI allows direct connection of a computer to an eConnect PDU or Networked RFID Electronic Lock Kit for configuration and control using command line scripts.

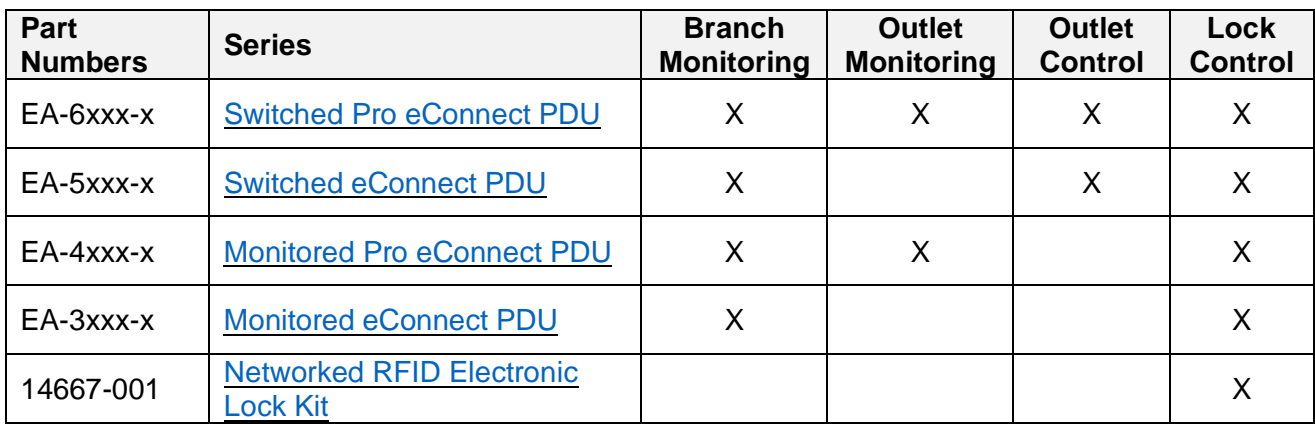

The following eConnect Part Numbers and Series support CLI:

For the models listed above, CLI requires an eConnect PDU with eConnect Controller 4 (MCM4) or a Networked RFID Electronic Lock Kit with firmware version 5.2.xxx or later. Download firmware (version 5.2.xxx or later) here: [www.chatsworth.com/en](http://www.chatsworth.com/en-us/resources/design-tools/software)[us/resources/design-tools/software](http://www.chatsworth.com/en-us/resources/design-tools/software)

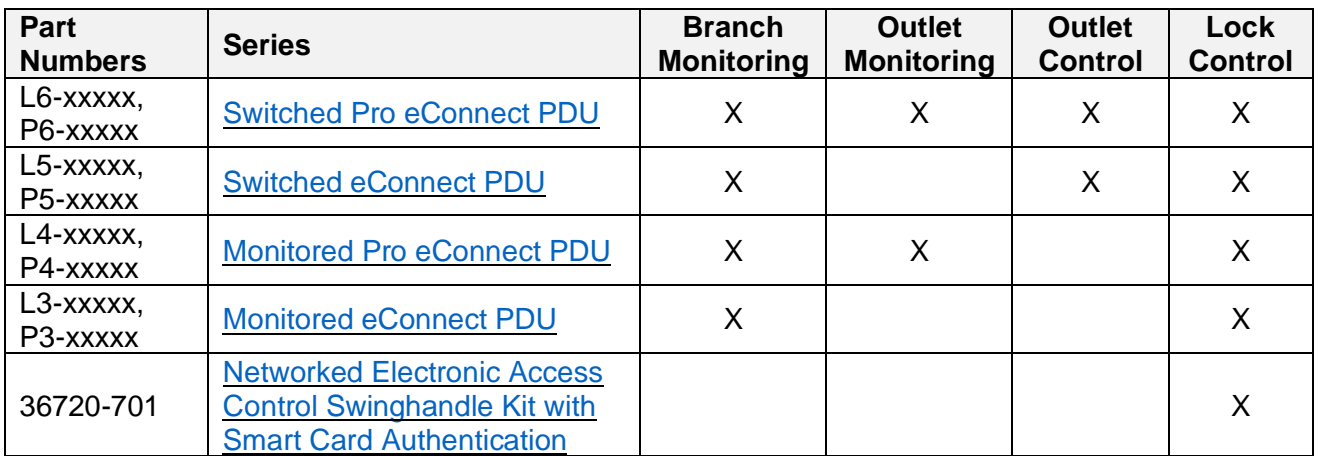

For the models listed above, CLI requires an eConnect PDU with eConnect Controller 2/3 (MCM2 or MCM3) or a Networked Electronic Access Control Swinghandle Kit with firmware version 4.12.xxx or later. Download firmware (version 4.12.xxx or later) here: <https://www.chatsworth.com/en-us/resources/design-tools/software>

### <span id="page-4-0"></span>**Legal Information**

The information contained in this guide is subject to change without notice. Chatsworth Products, Inc. (CPI) shall not be liable for technical or editorial errors or omissions contained herein; nor is it liable for any injury, loss, or incidental or consequential damages resulting from the furnishing, performance or use of this material and equipment

### <span id="page-5-0"></span>**Connecting the PDU and Computer**

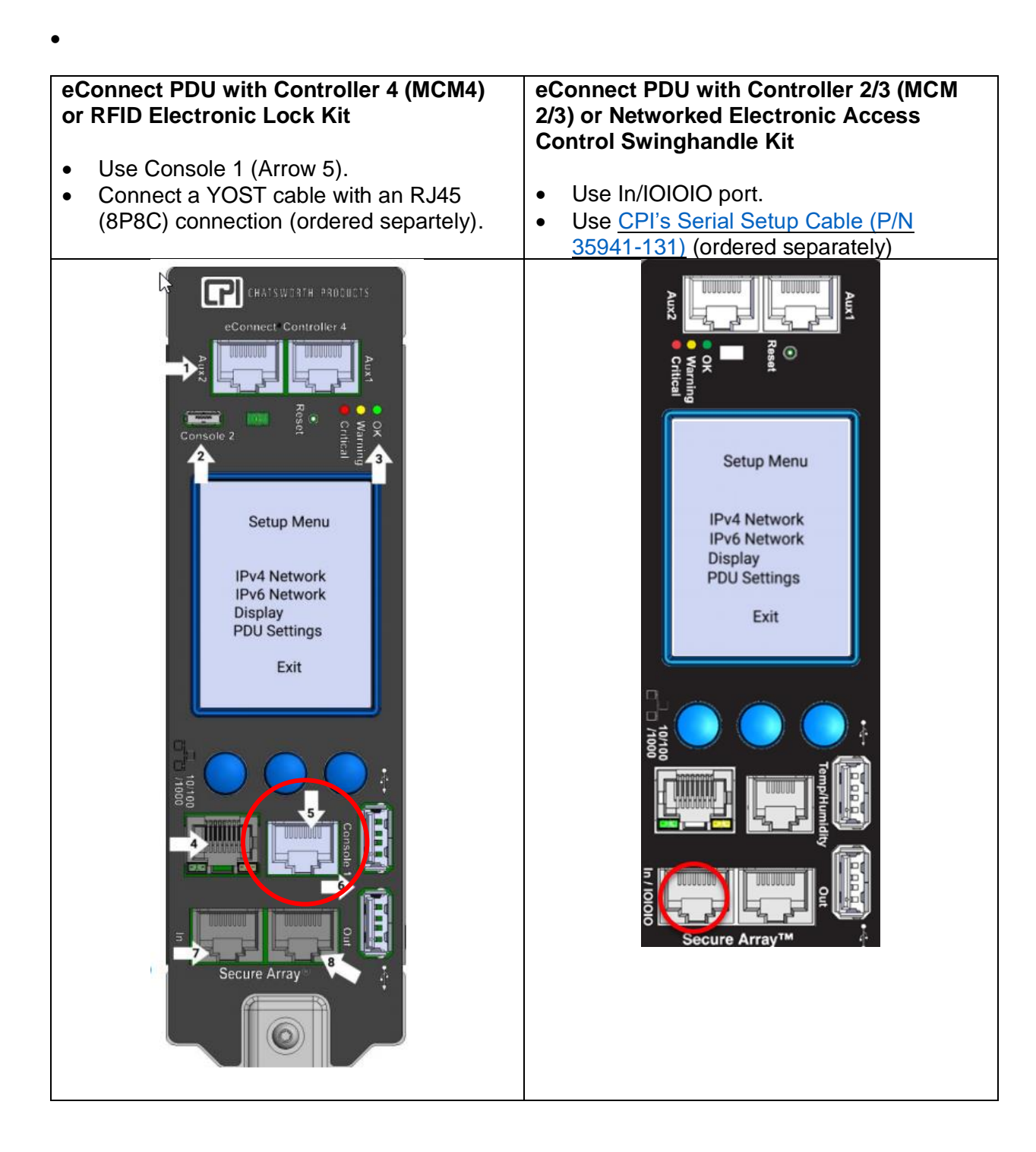

## <span id="page-6-0"></span>**Command Syntax**

Command syntax is the format in which a command should be entered in the CLI. Commands include the name of the command, keywords, and arguments. Keywords are alphanumeric strings that are used literally. Arguments are placeholders for values that a user must supply. Keywords and arguments may be required or optional.

Specific conventions convey information about syntax and command elements. The table below describes these conventions.

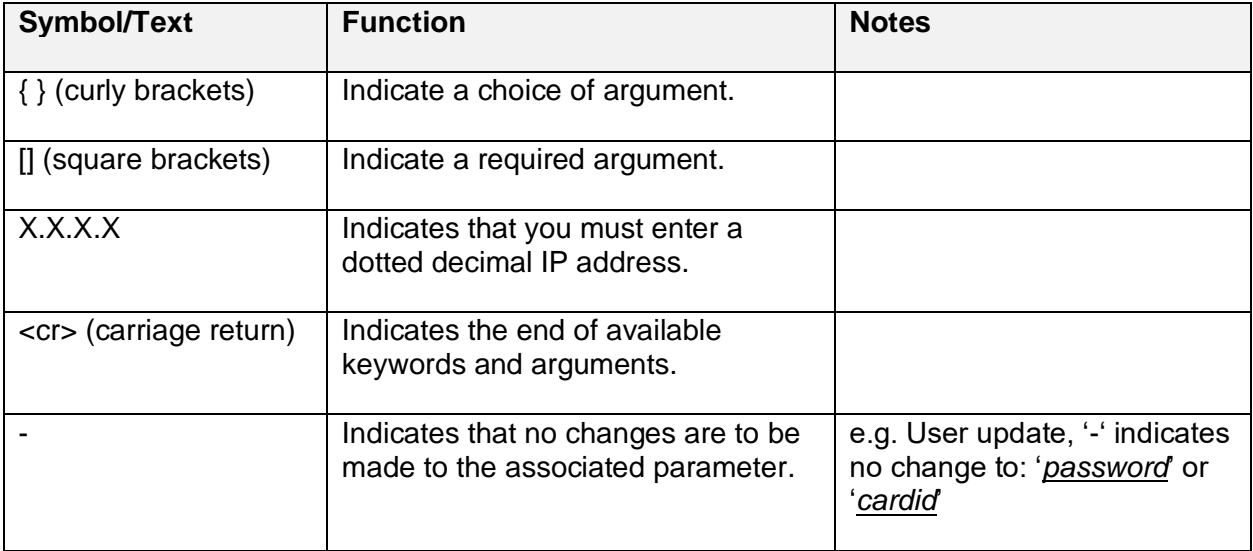

### <span id="page-7-0"></span>**Command Modes**

The CLI is divided into different command modes (User, Elevated, and Admin Modes) and will impact available commands dependent on the mode you are currently in. Entering a question mark (?) at the CLI prompt defines a list of commands available for each command mode.

When you log in to the CLI, you are in User Mode. User Mode contains only commands that allow you to view information about the operation of the PDU. To use commands that write changes to the PDU you must enter Elevated Mode. Lastly, the Admin Mode enables commands that allow you to change / control functions that should only be available to specific users and are used infrequently.

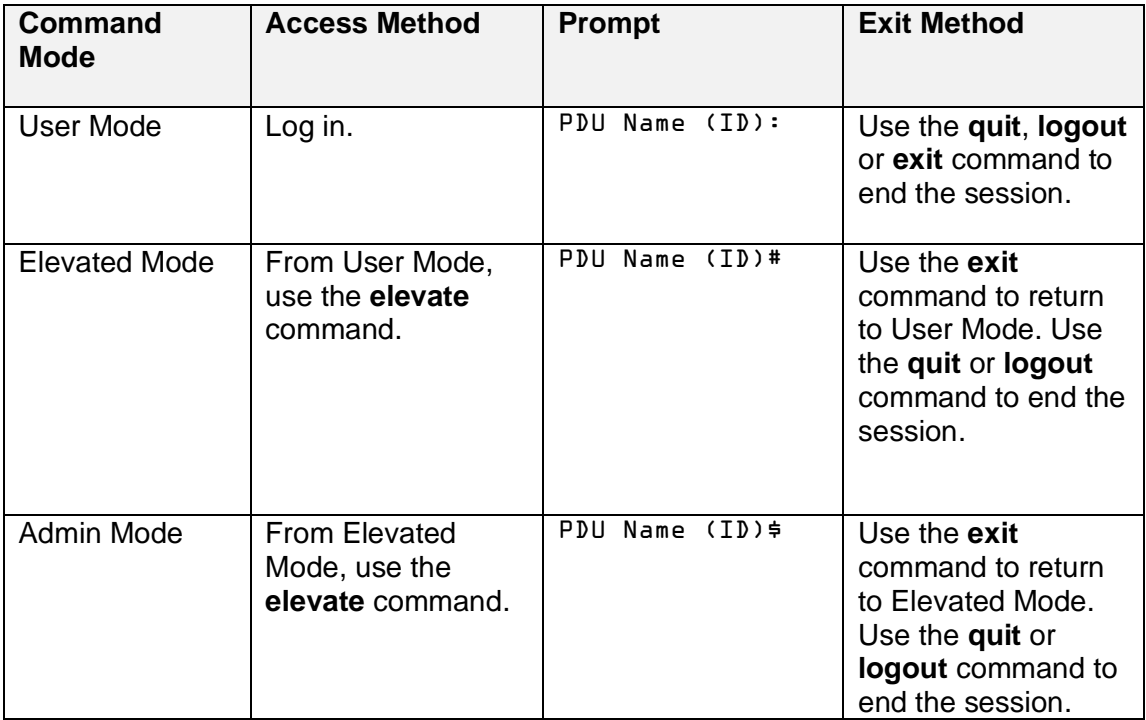

## <span id="page-8-0"></span>**Base Commands**

The following pages cover syntax for Base Commands:

- elevate
- logout
- help
- quit
- exit
- history
- script
- support

### <span id="page-9-0"></span>**elevate**

Elevates the security level of the CLI.

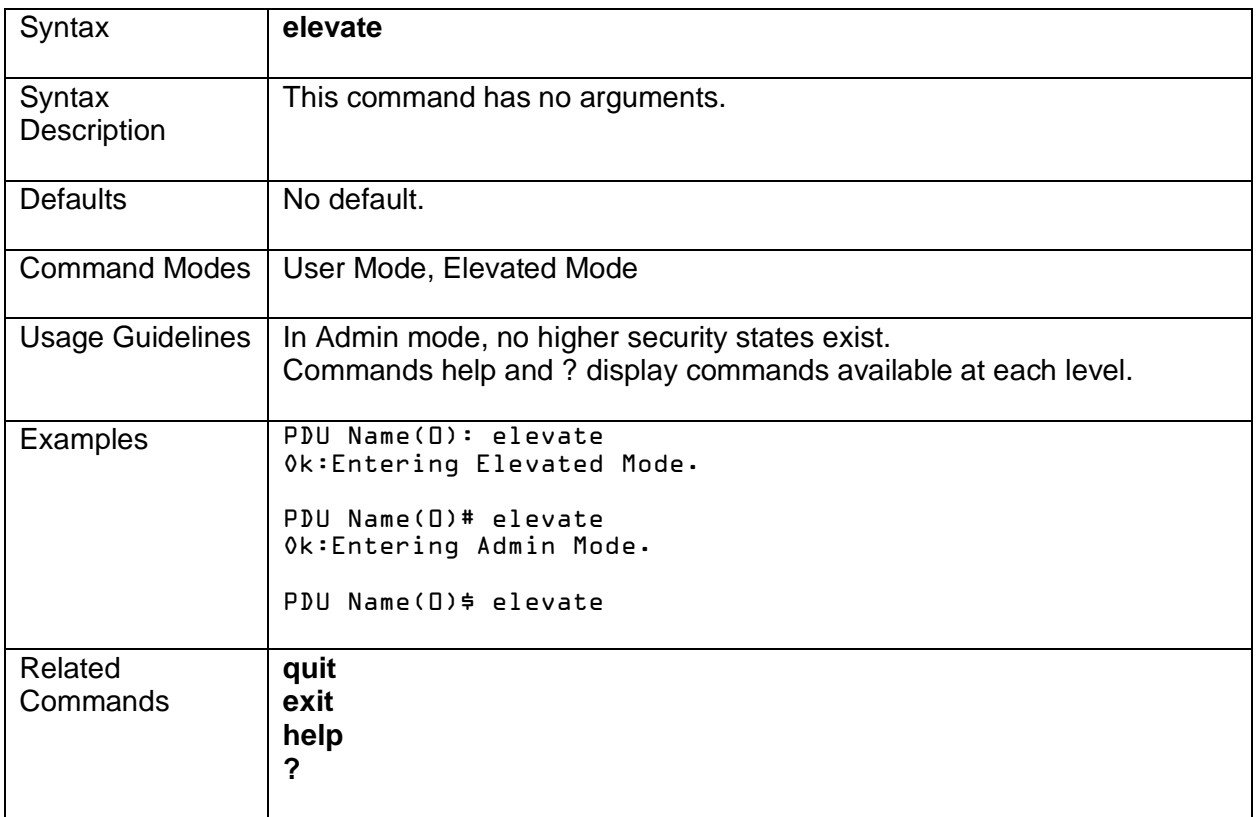

#### <span id="page-10-0"></span>**logout**

Closes an active command line session of the PDU.

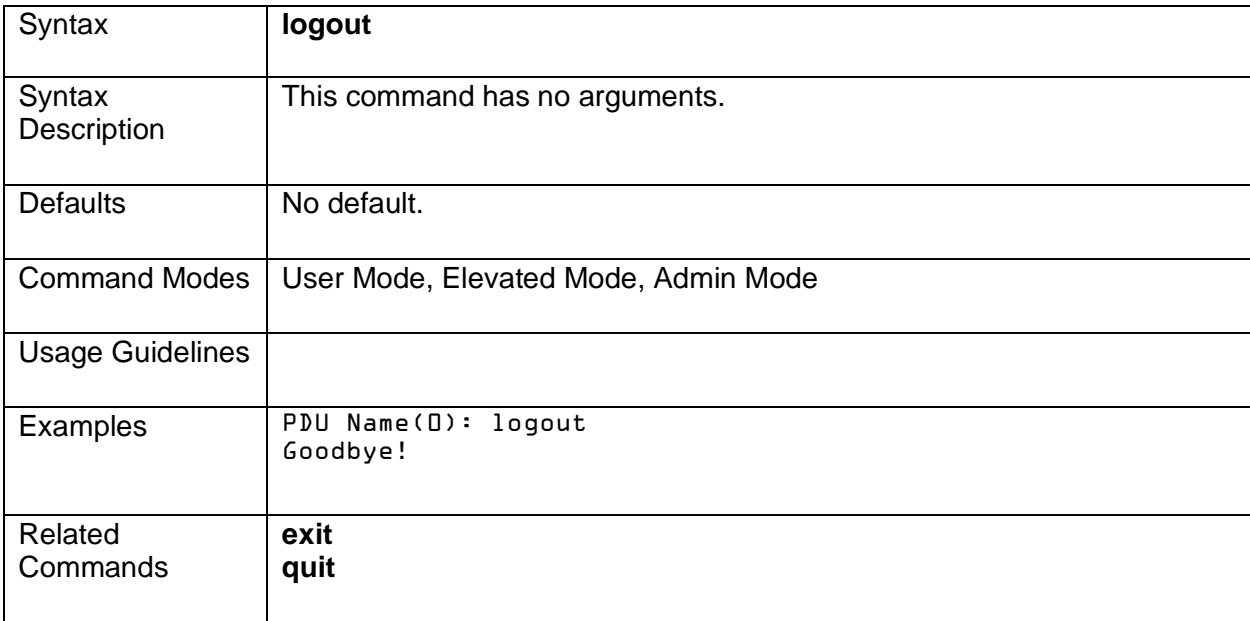

### <span id="page-11-0"></span>**help**

Displays a brief description of the help system.

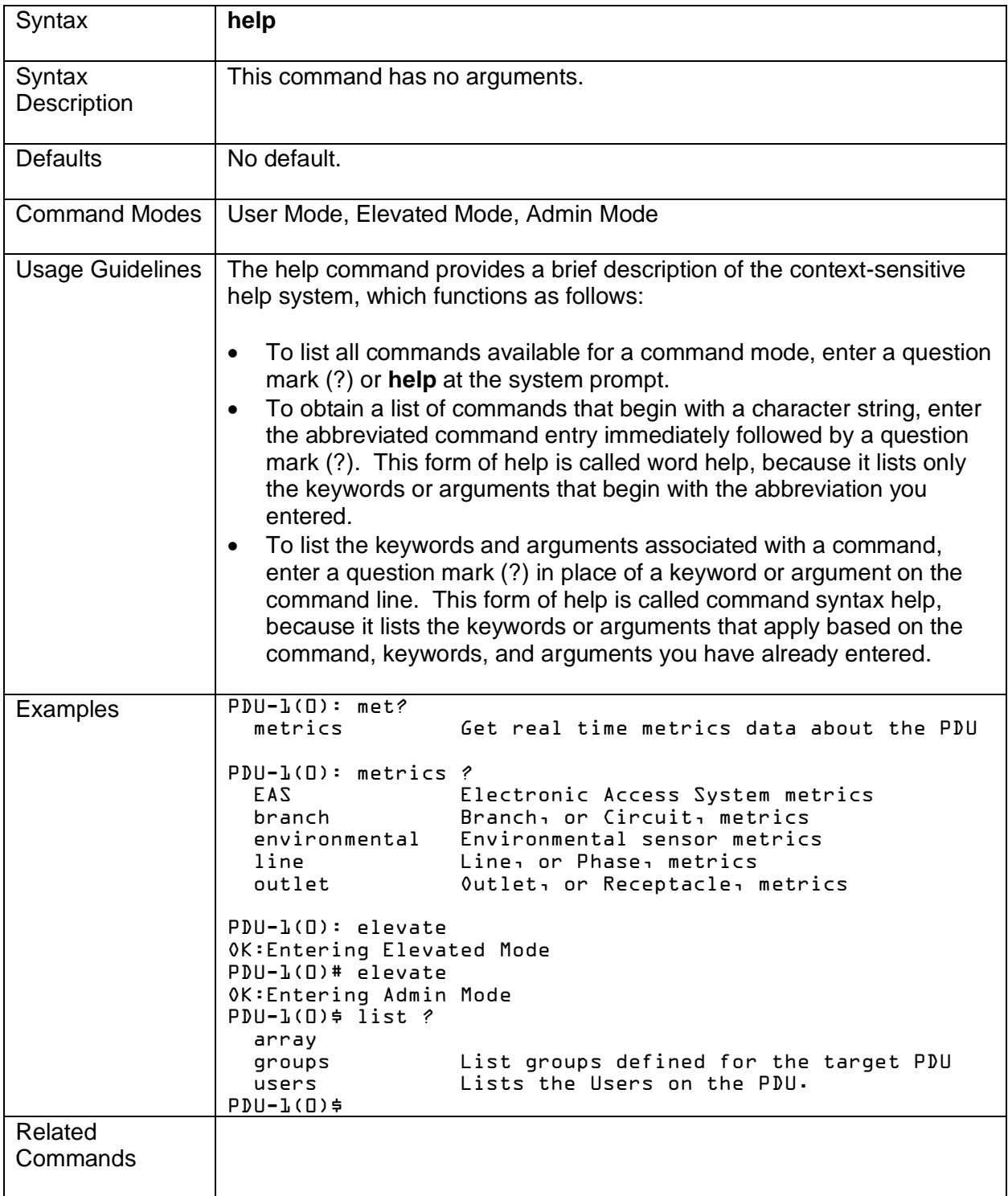

#### <span id="page-12-0"></span>**quit**

User is logged out of the session.

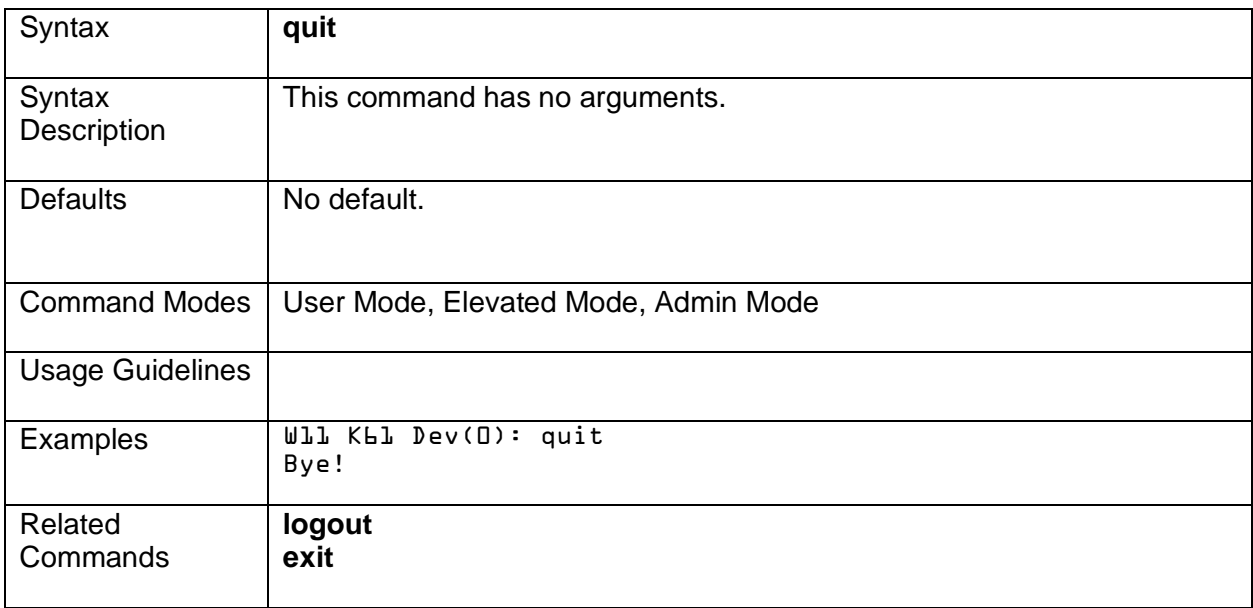

### <span id="page-13-0"></span>**exit**

Exits an elevated security state. Decreases the security level by one.

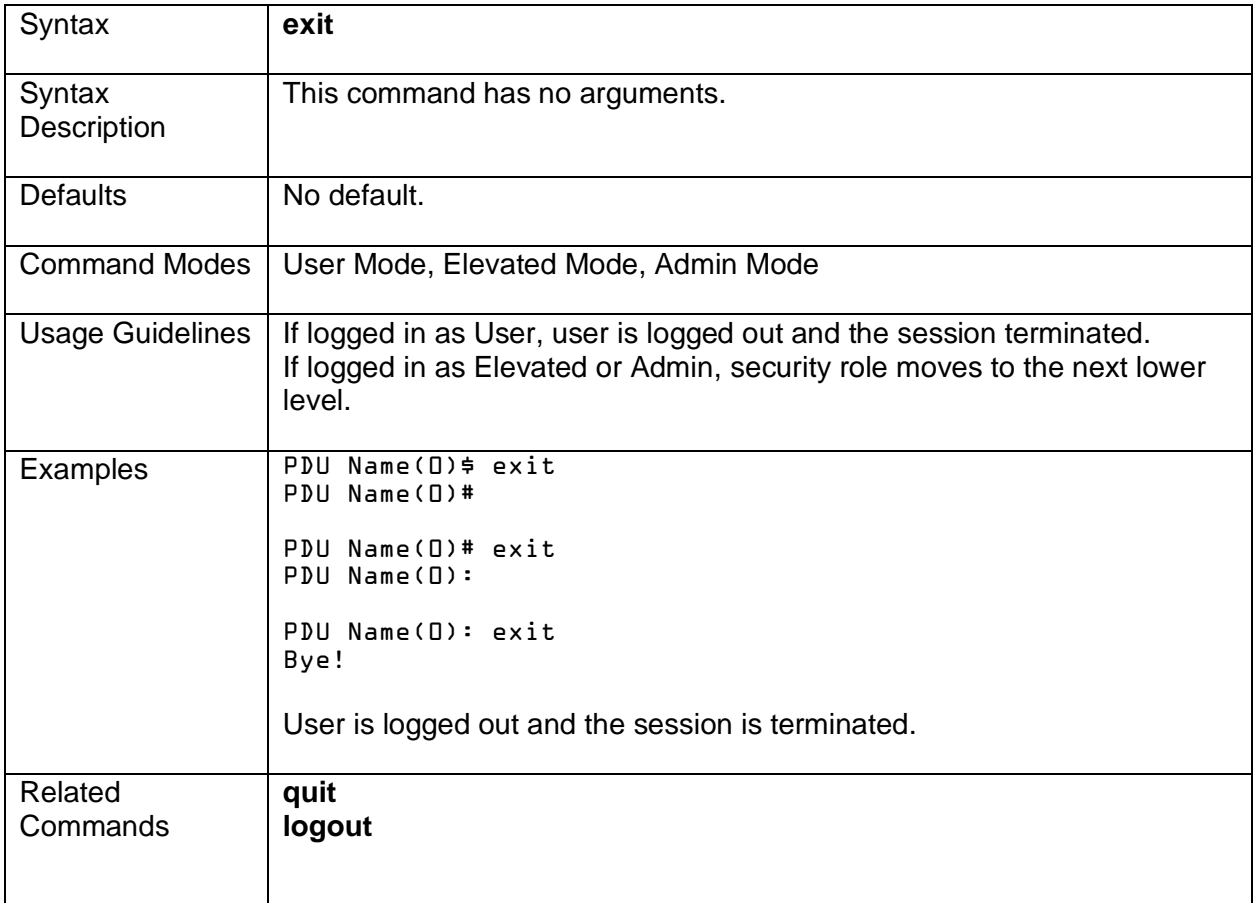

### <span id="page-14-0"></span>**history**

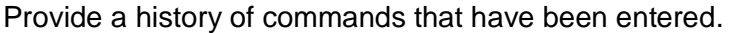

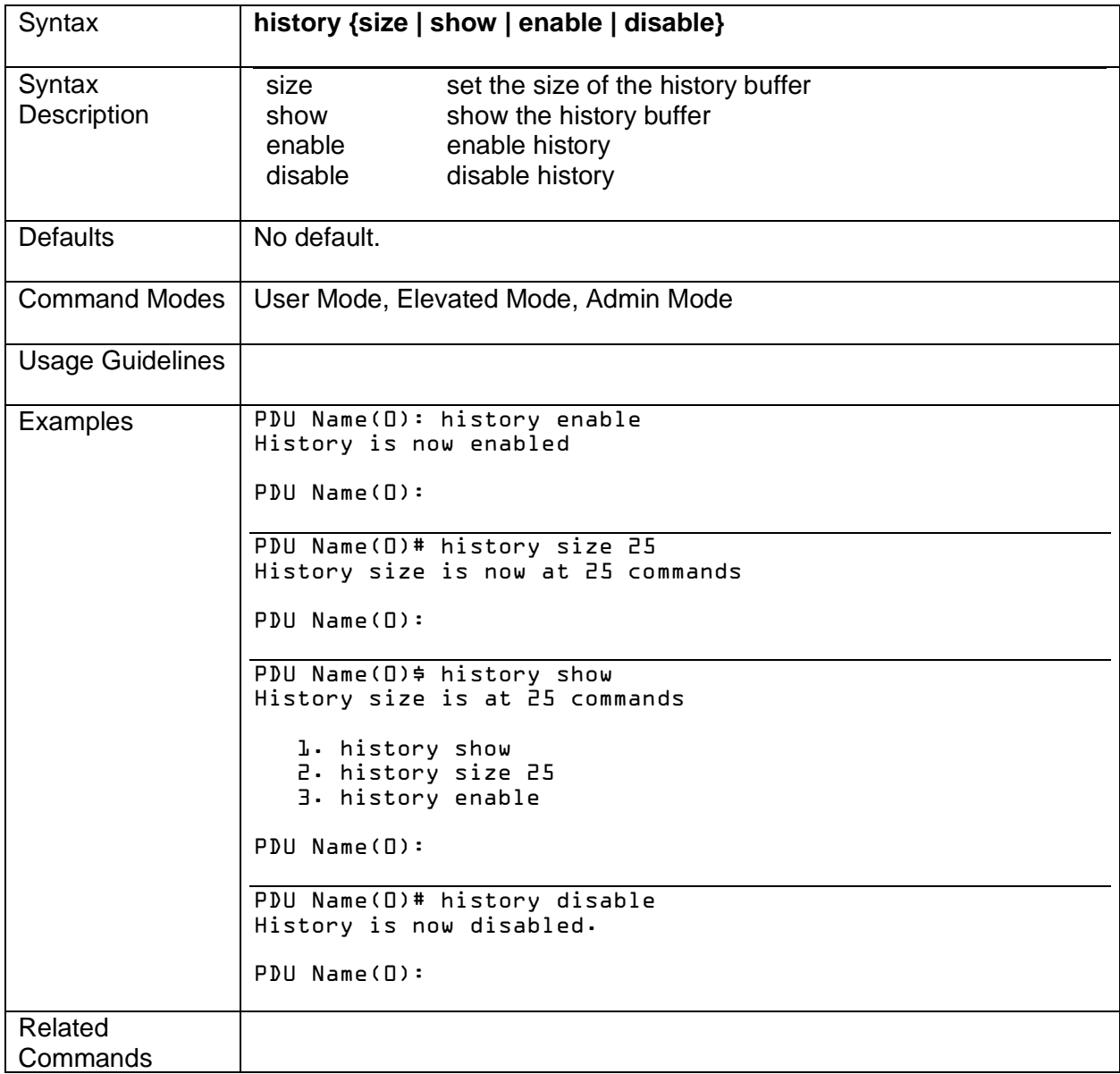

#### <span id="page-15-0"></span>**script**

Executes a script of CLI commands

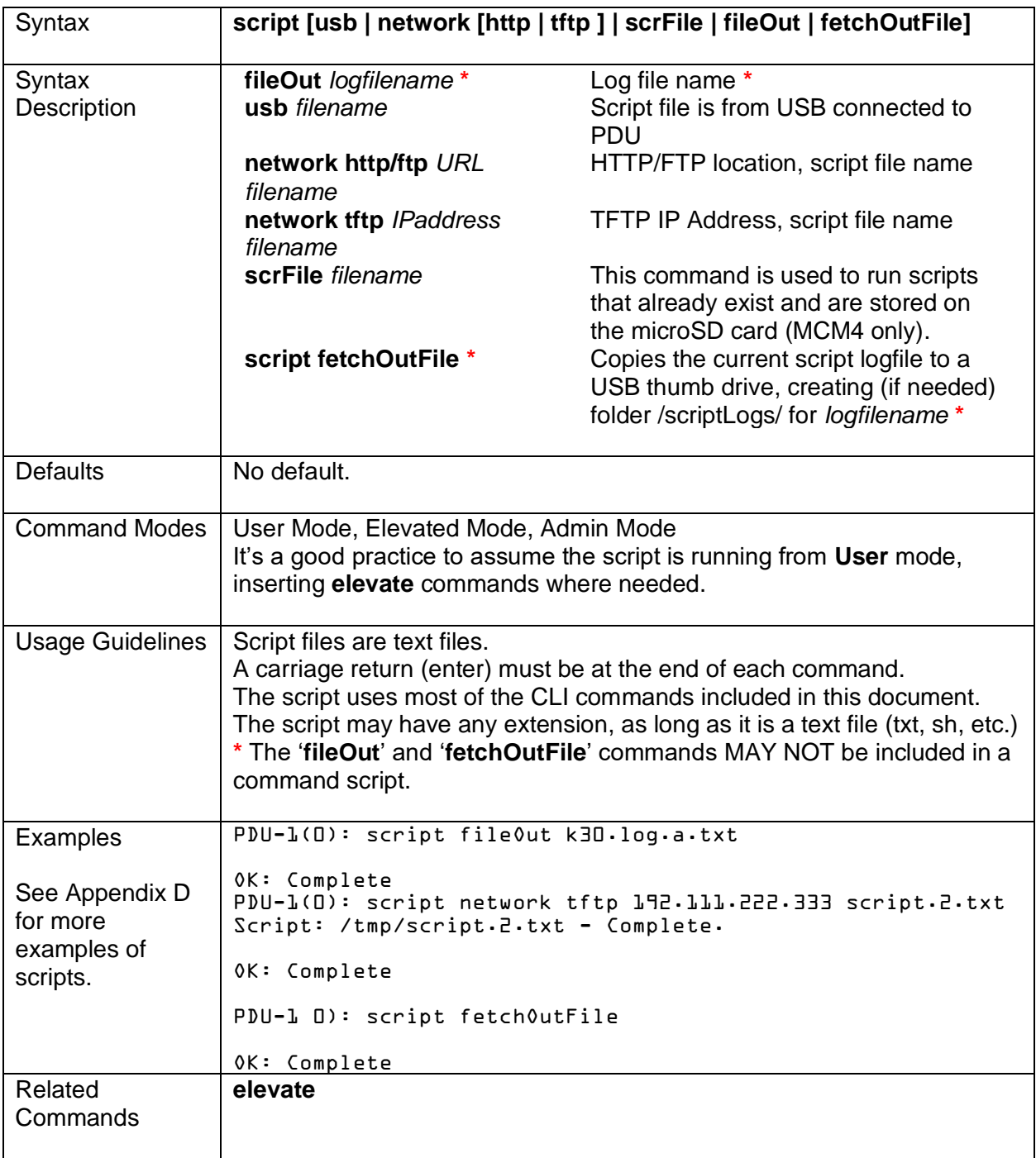

### <span id="page-16-0"></span>**support**

Displays information needed by the support team.

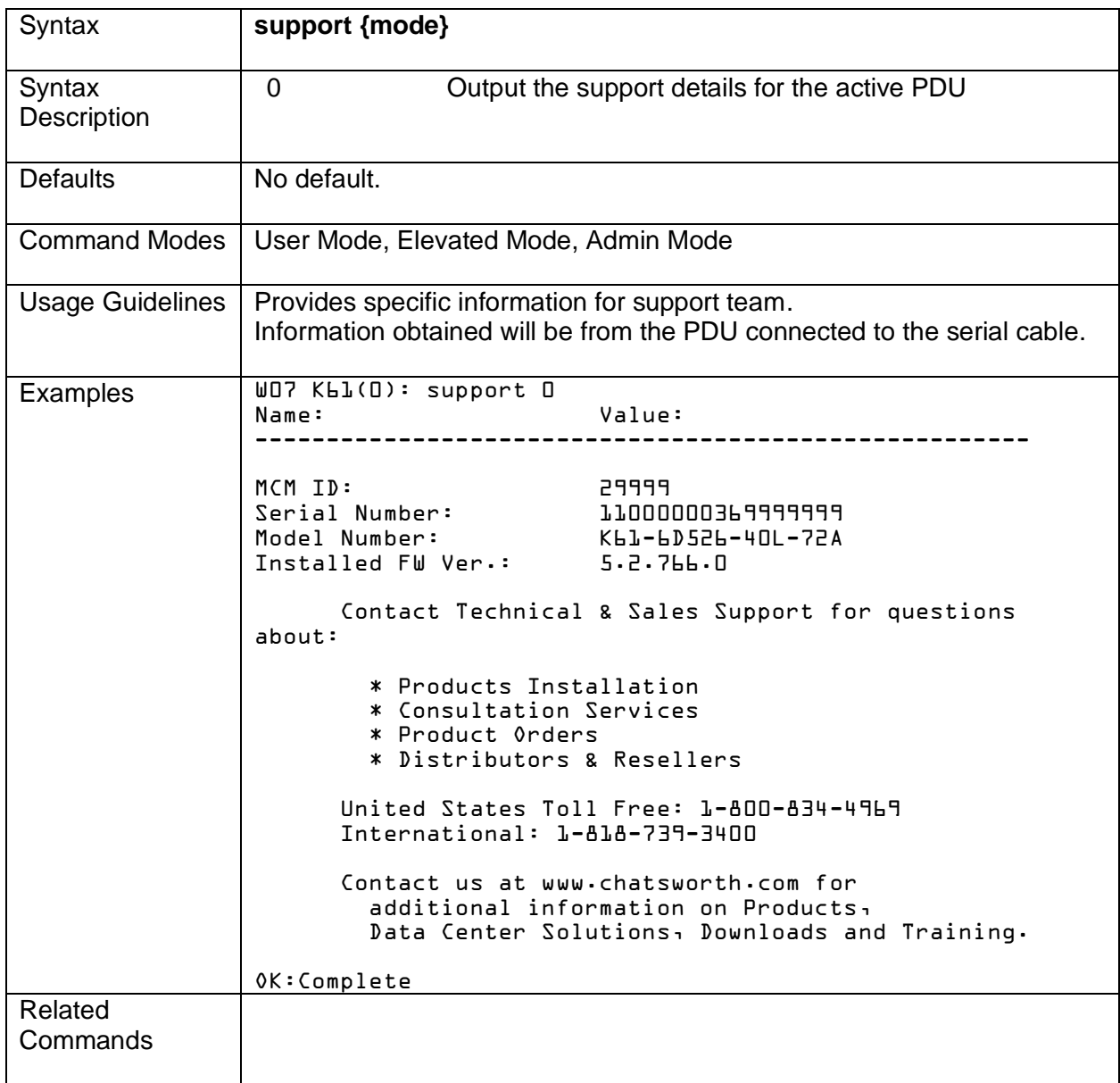

## <span id="page-17-0"></span>**Secure Array® Commands**

The following pages cover syntax for Secure Array Commands:

- attach
- list array
- mode
- config securearray
- config securearray mode
- notify securearray

### <span id="page-18-0"></span>**attach**

To connect to a specific PDU from a primary PDU on the Secure Array for the purpose of executing monitoring and maintenance commands on that PDU.

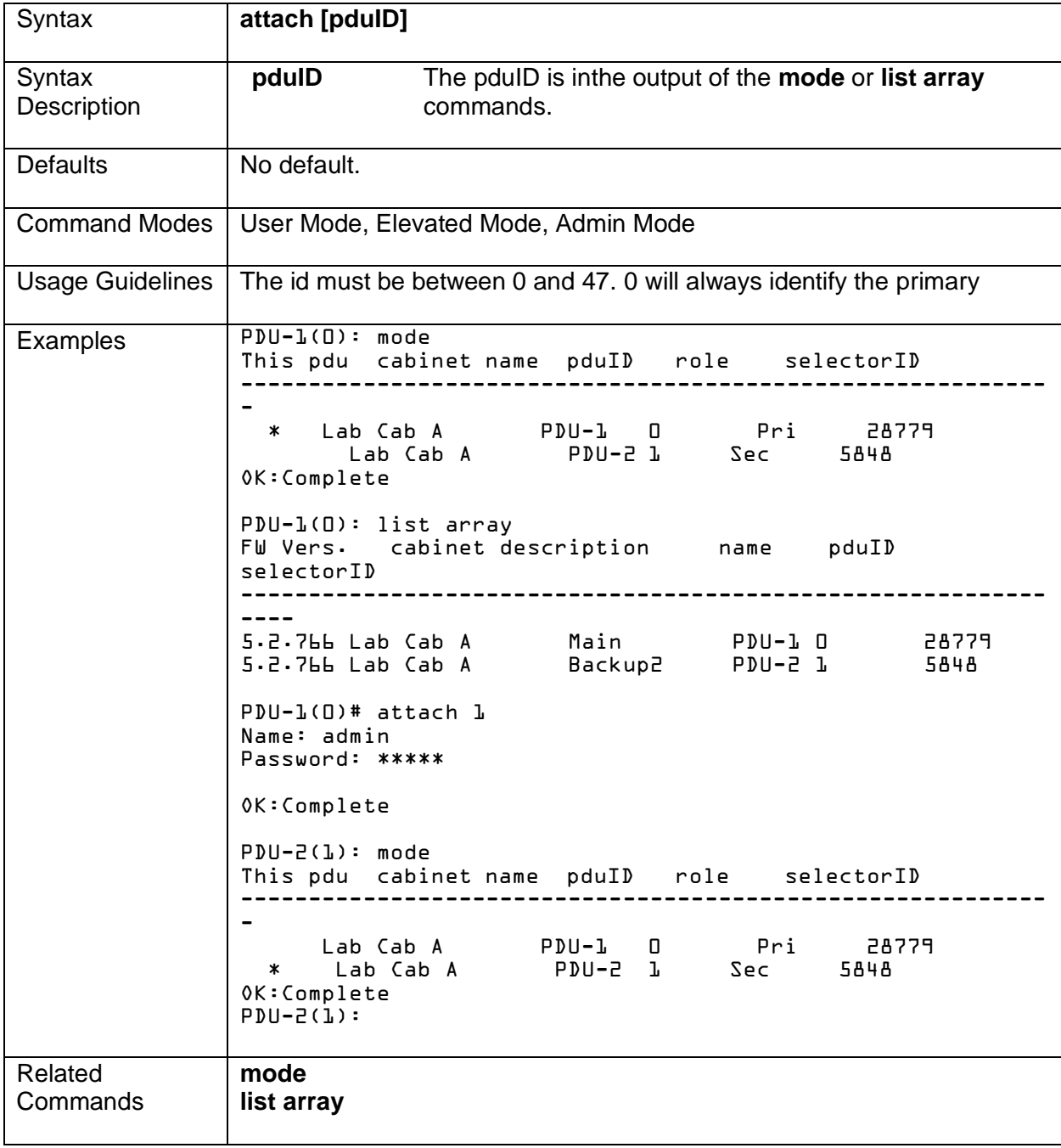

#### <span id="page-19-0"></span>**list array**

Lists the PDUs connected on the Secure Array.

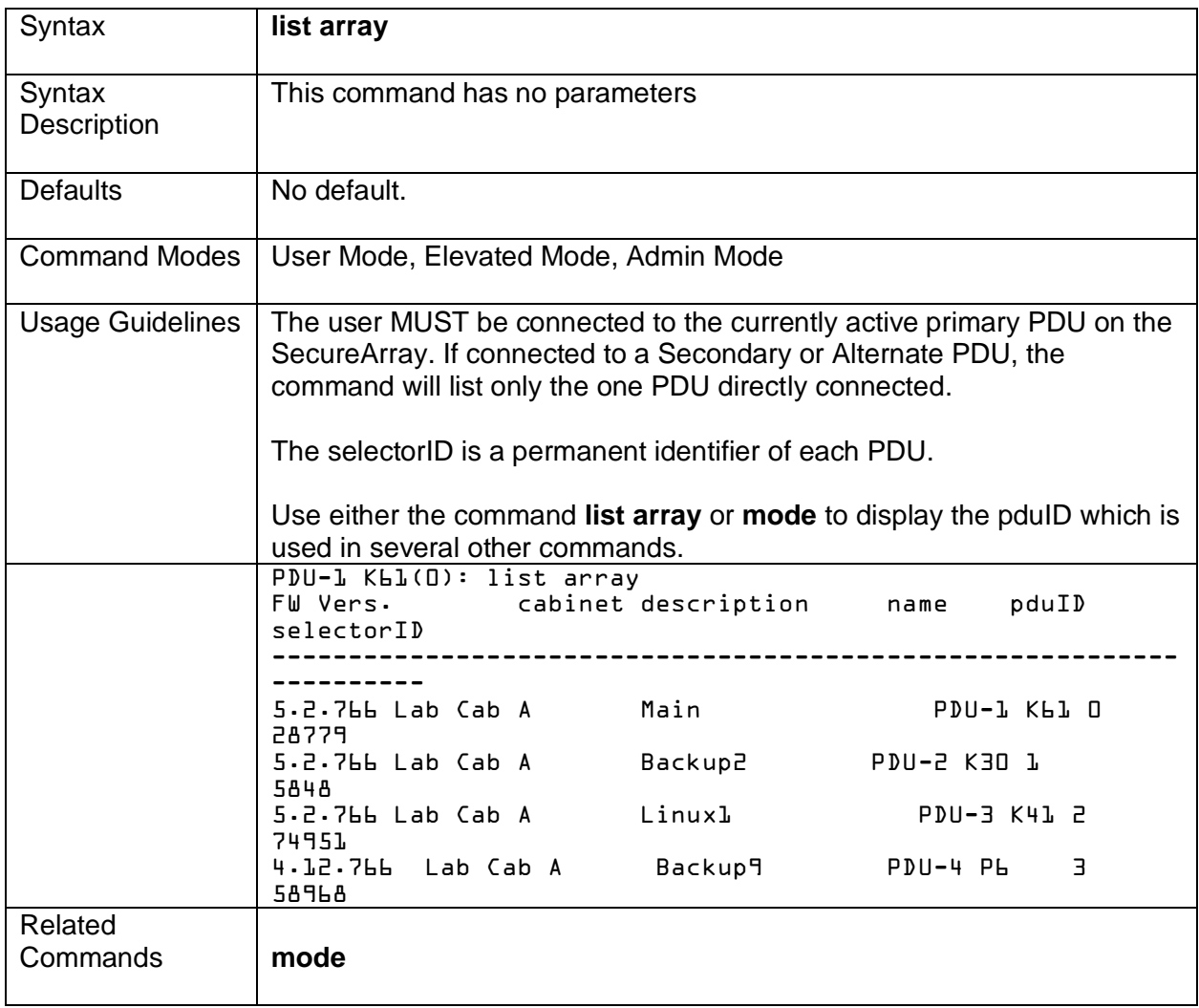

### <span id="page-20-0"></span>**mode**

Lists the mode of the PDUs on the Secure Array.

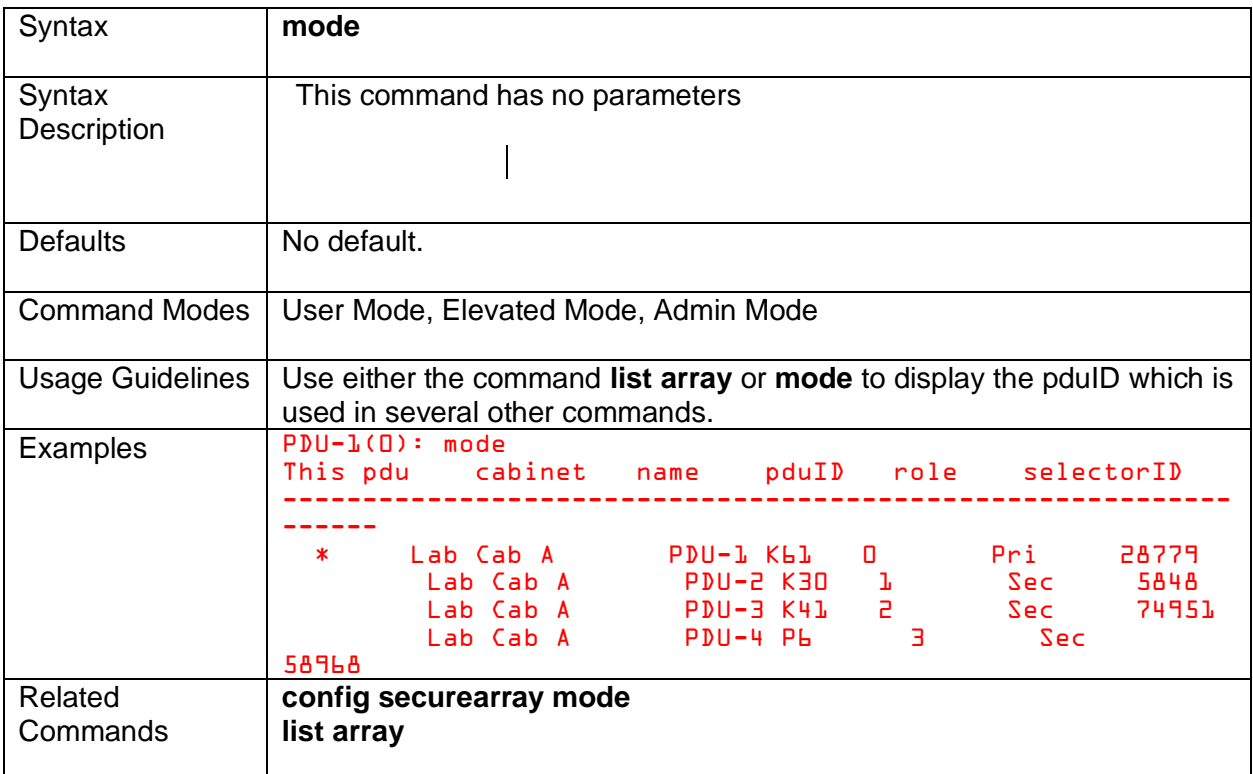

#### <span id="page-21-0"></span>**config securearray**

To configure the Secure Array specific settings.

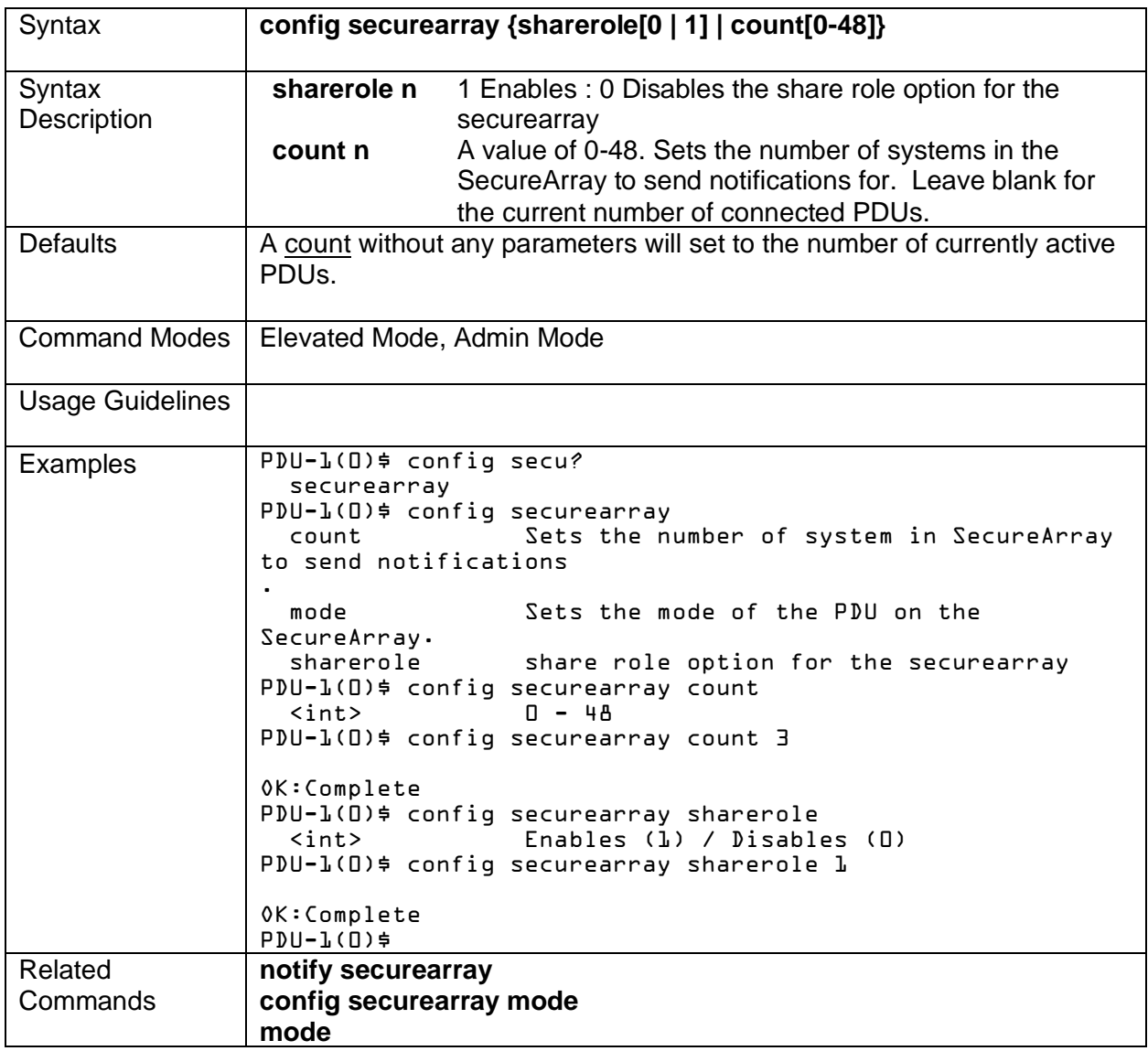

#### <span id="page-22-0"></span>**config securearray mode**

Sets the mode of the PDU on the Secure Array.

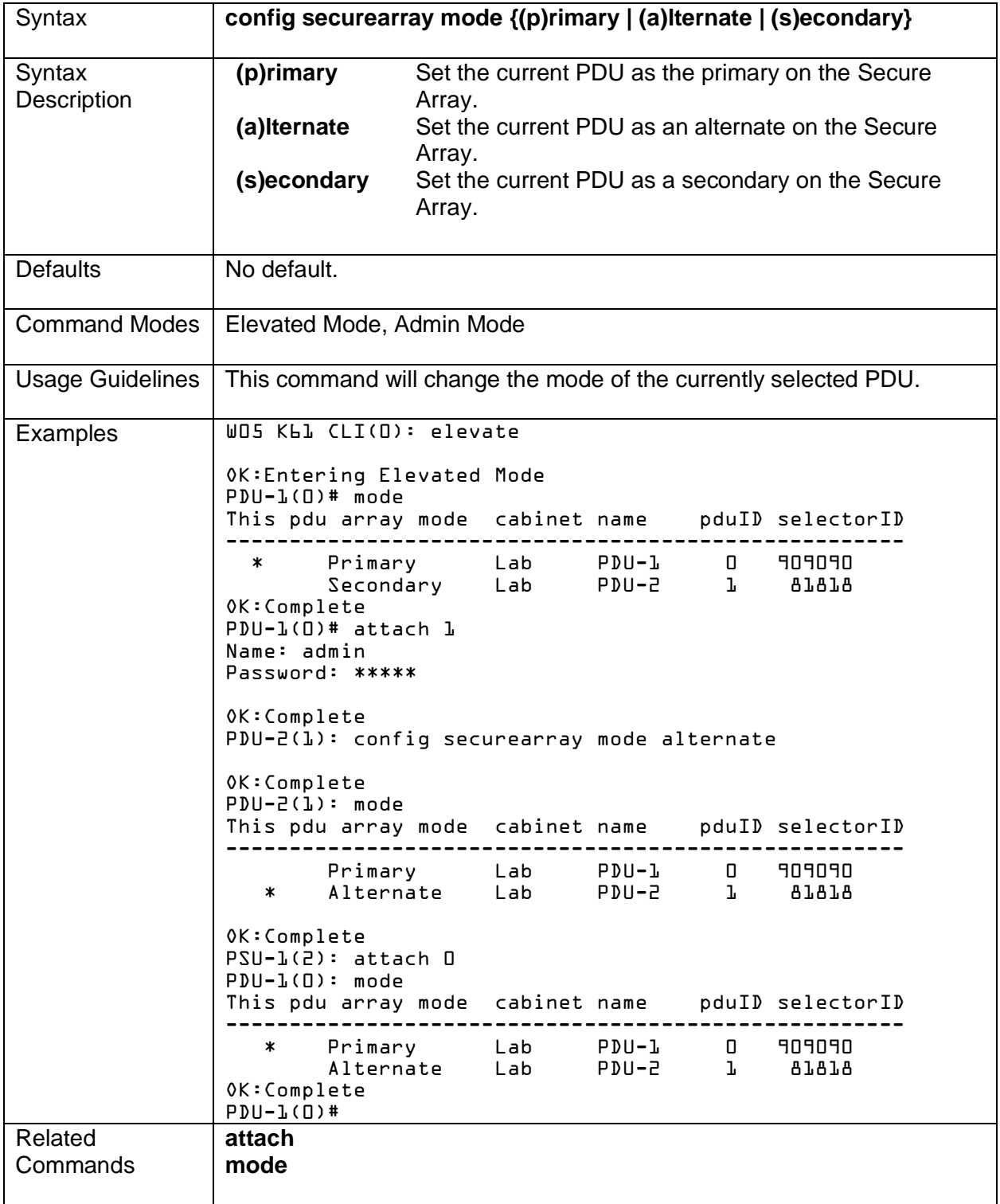

#### <span id="page-23-0"></span>**notify securearray**

Set notification events specific to the Secure Array.

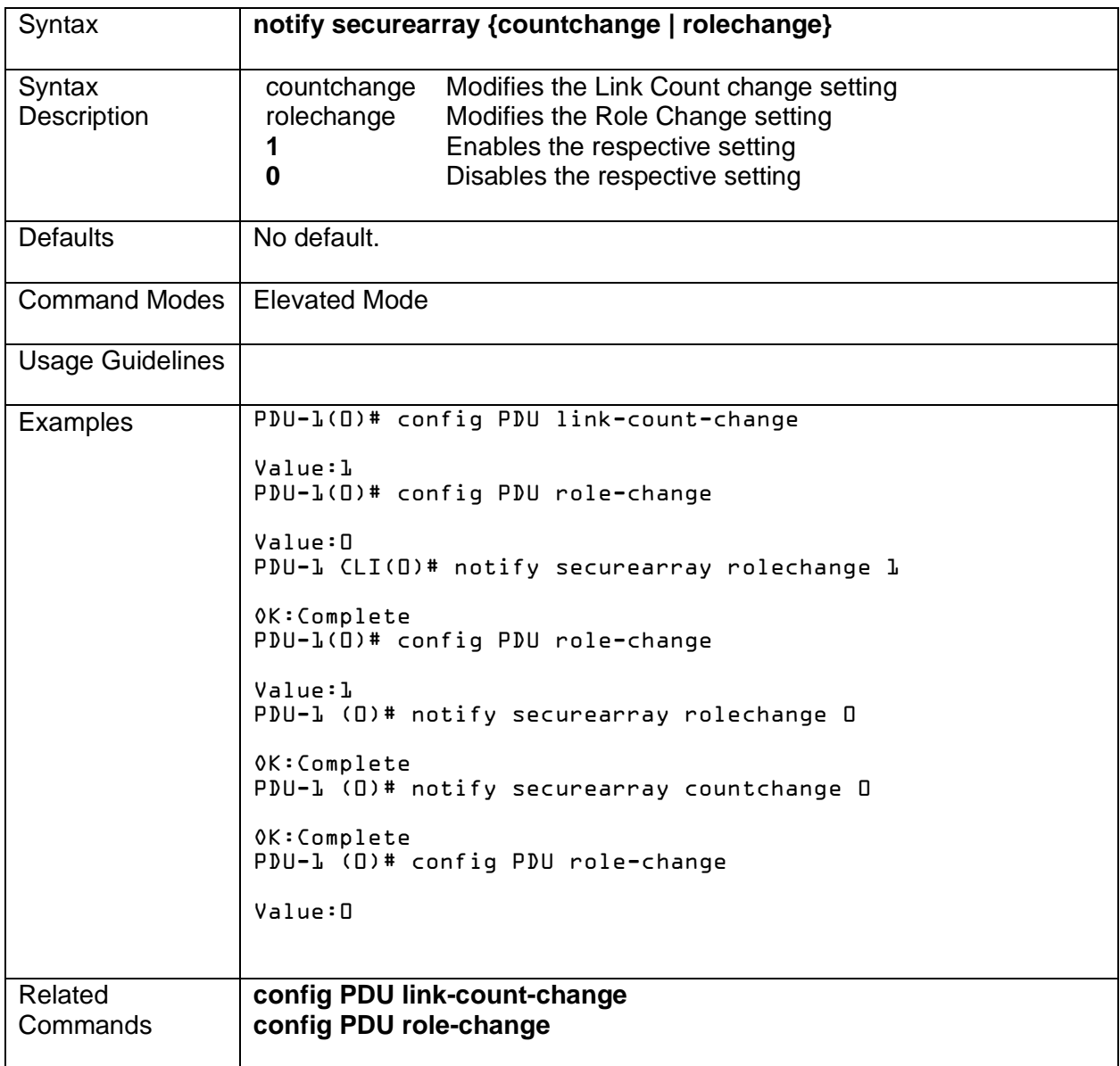

## <span id="page-24-0"></span>**Backup Commands**

The following pages cover syntax for Backup Commands:

- archive-cfg
- restore-cfg
- clone
- pull

#### <span id="page-25-0"></span>**archive-cfg**

Archive the current configuration into various channels.

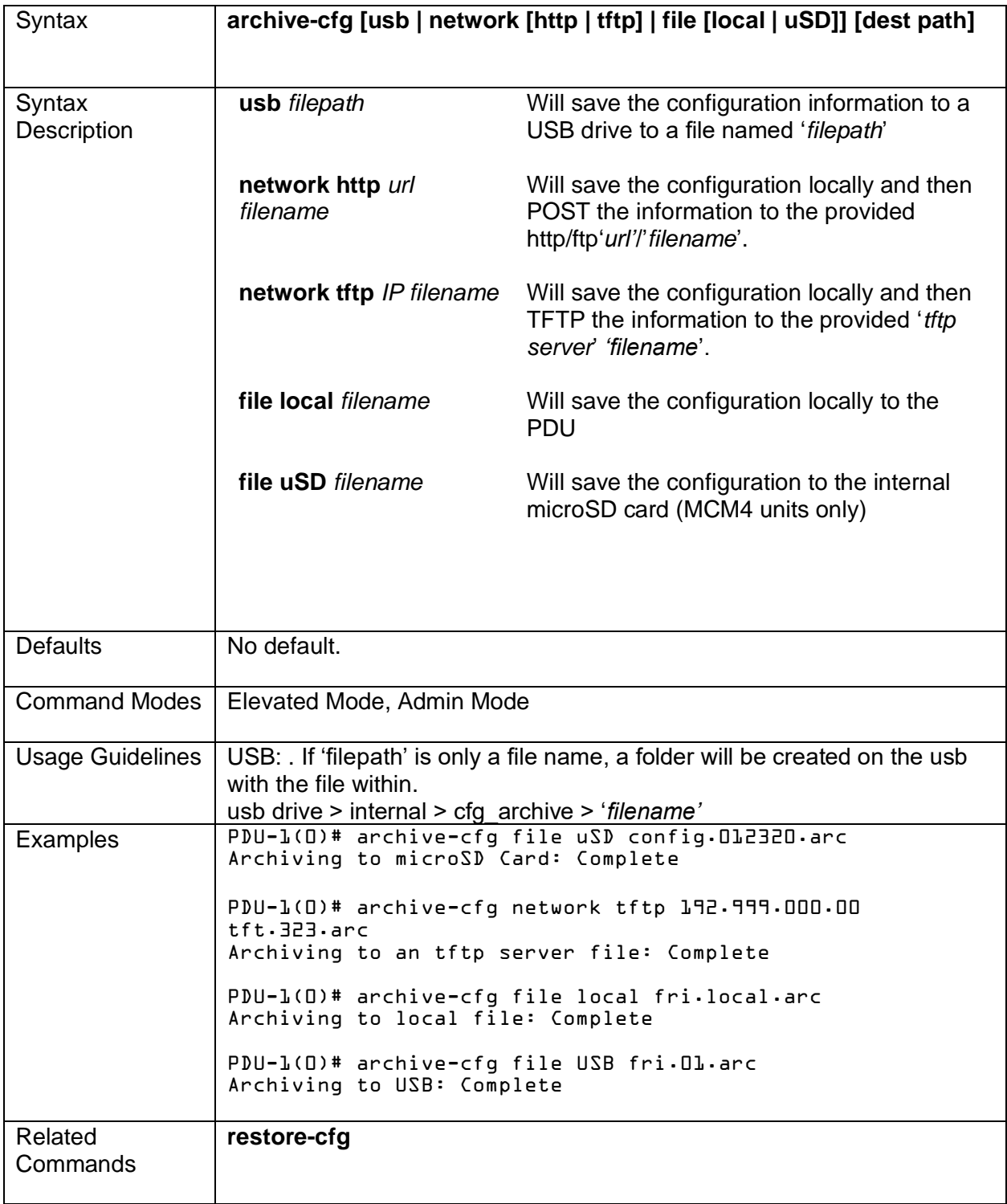

### <span id="page-26-0"></span>**restore-cfg**

Restore the current configuration from a specified channel.

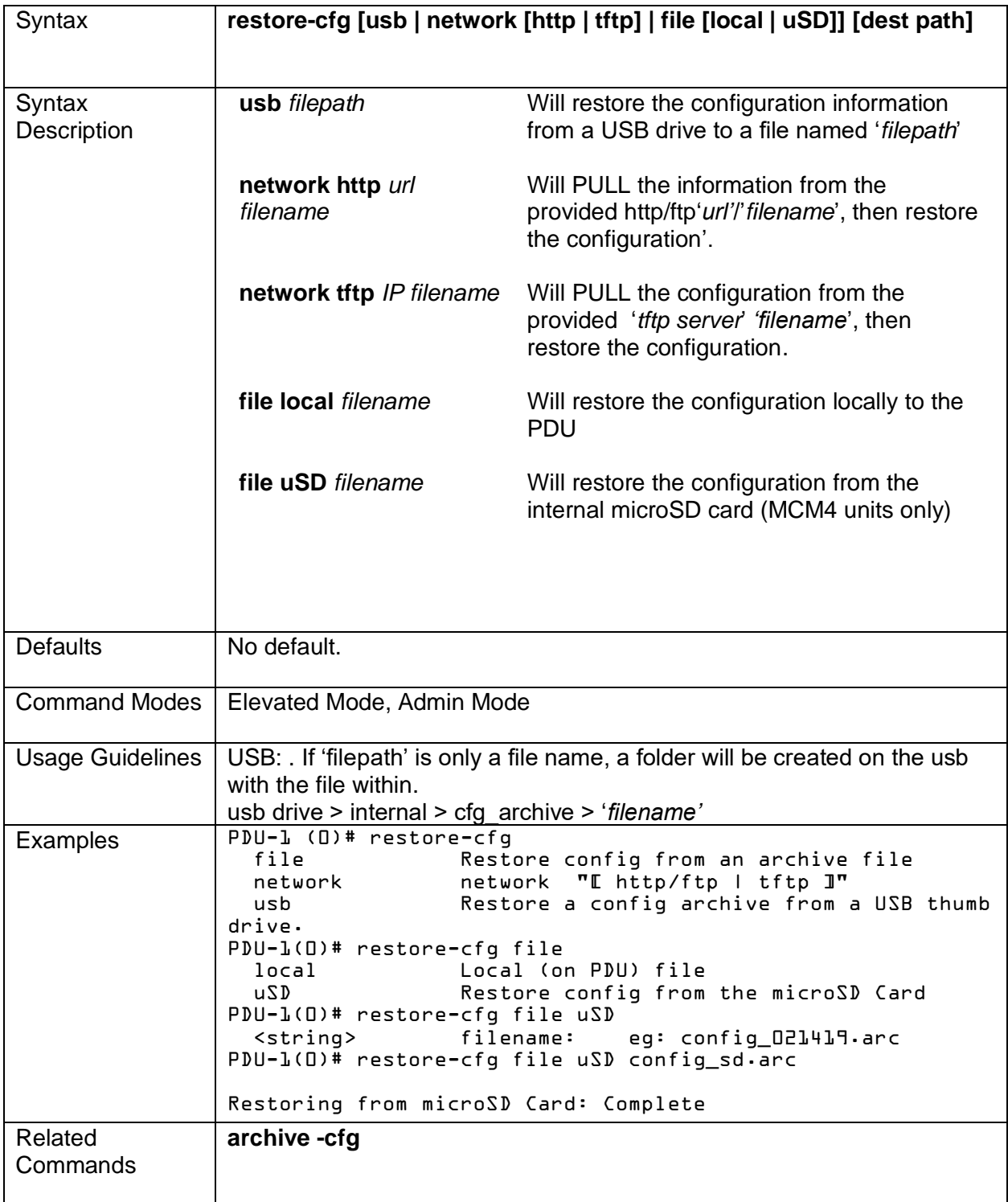

### <span id="page-27-0"></span>**clone**

Clones the settings or users from the primary PDU to a SecureArray member PDU

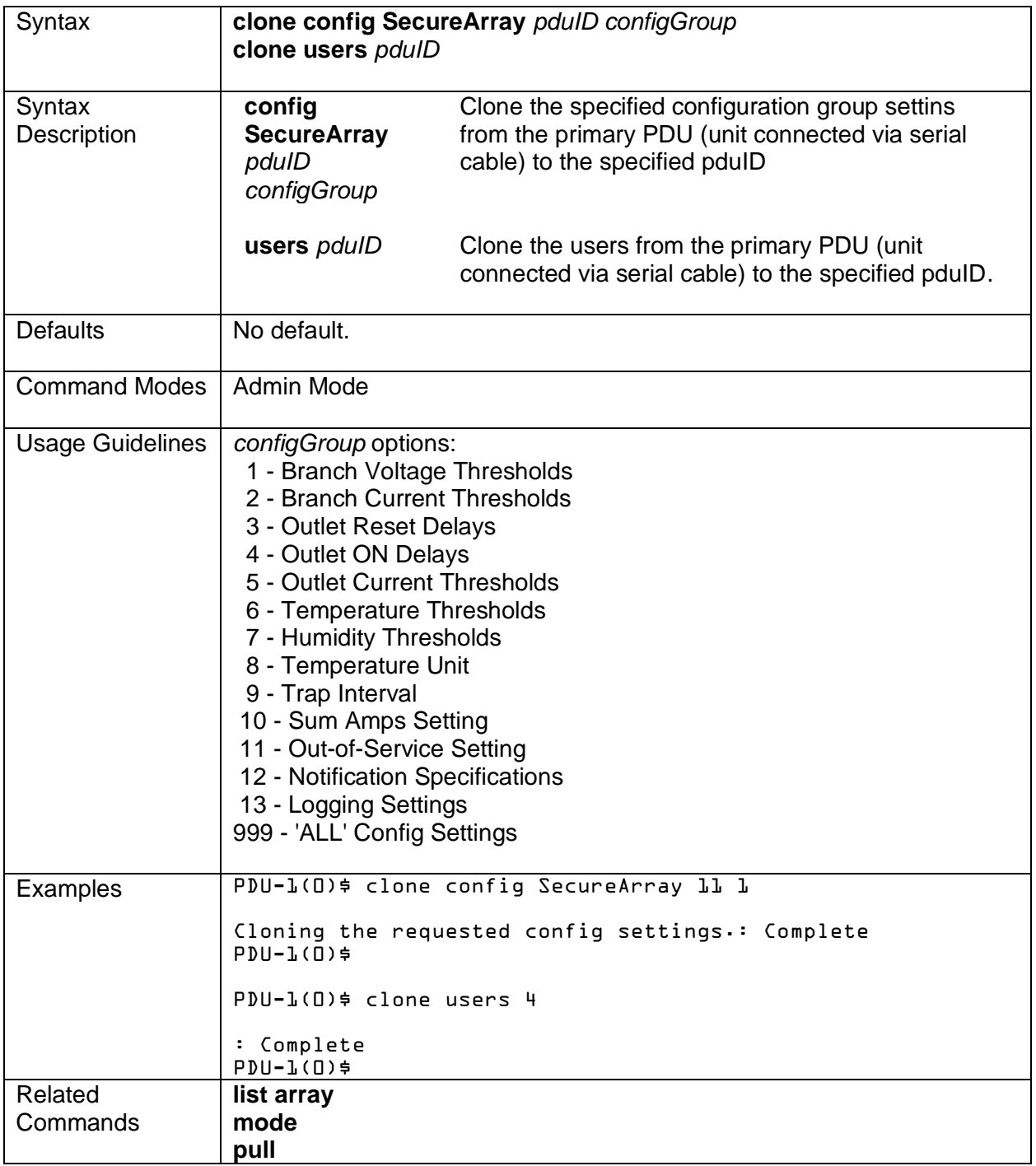

### <span id="page-28-0"></span>**pull**

Pull the settings from a PDU on the same network to the serial connected PDU.

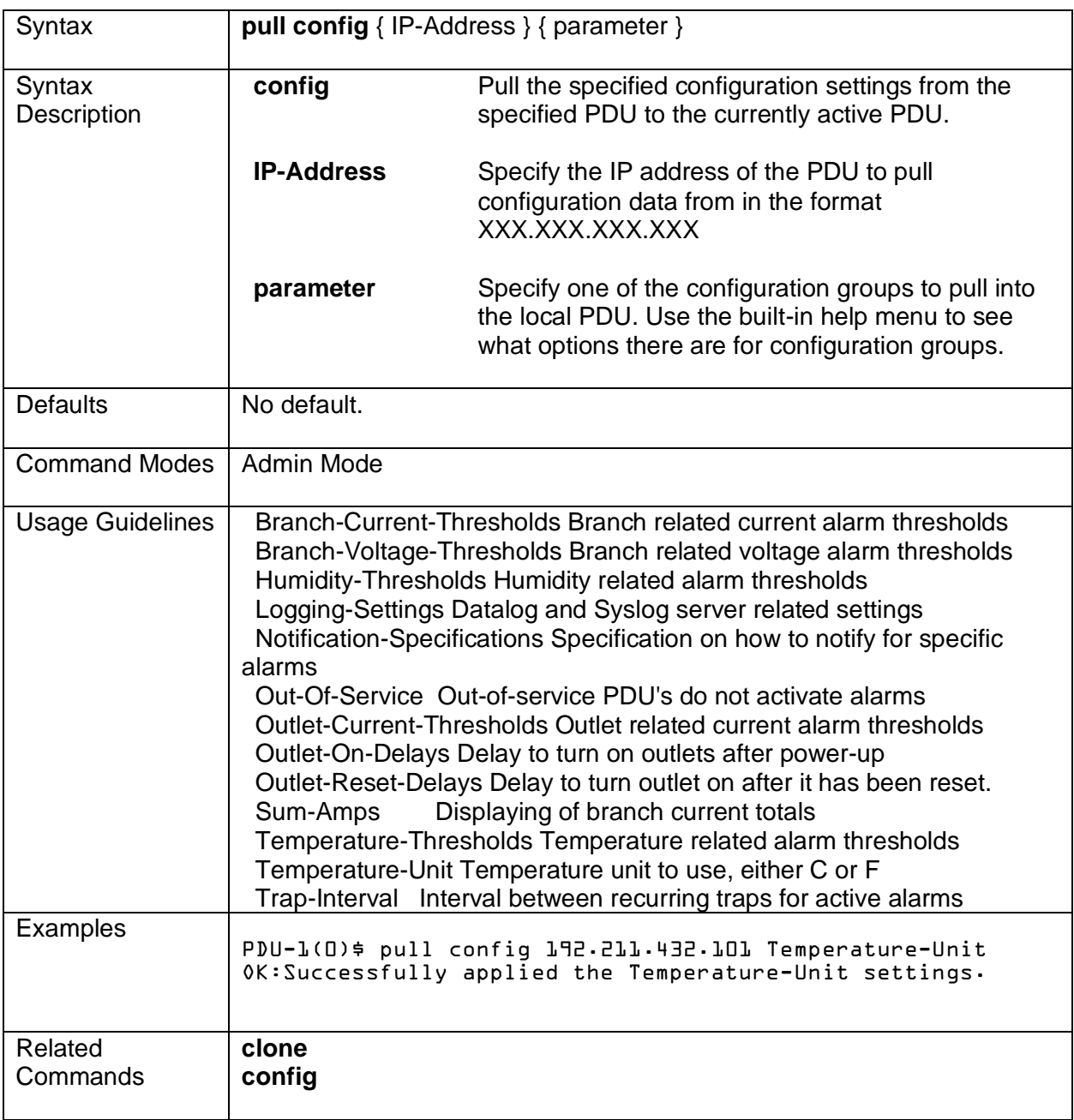

## <span id="page-29-0"></span>**Administrative Commands**

The following pages cover syntax for Administrative Commands:

- firmware
- reboot
- reset

### <span id="page-30-0"></span>**firmware**

Command used to upgrade the firmware on the PDU.

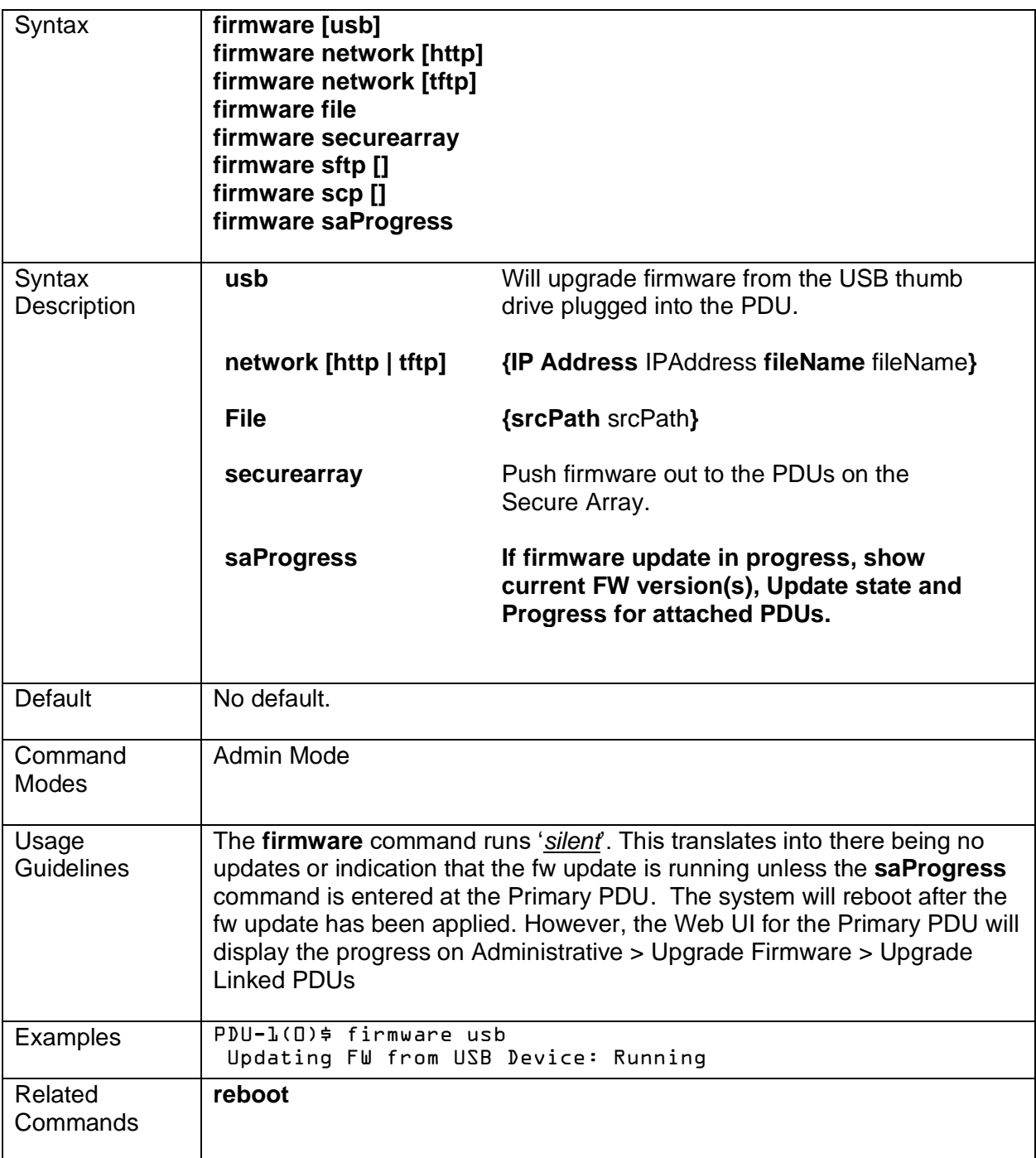

### <span id="page-31-0"></span>**reboot**

Reboots the PDU. Outlets will maintain their state.

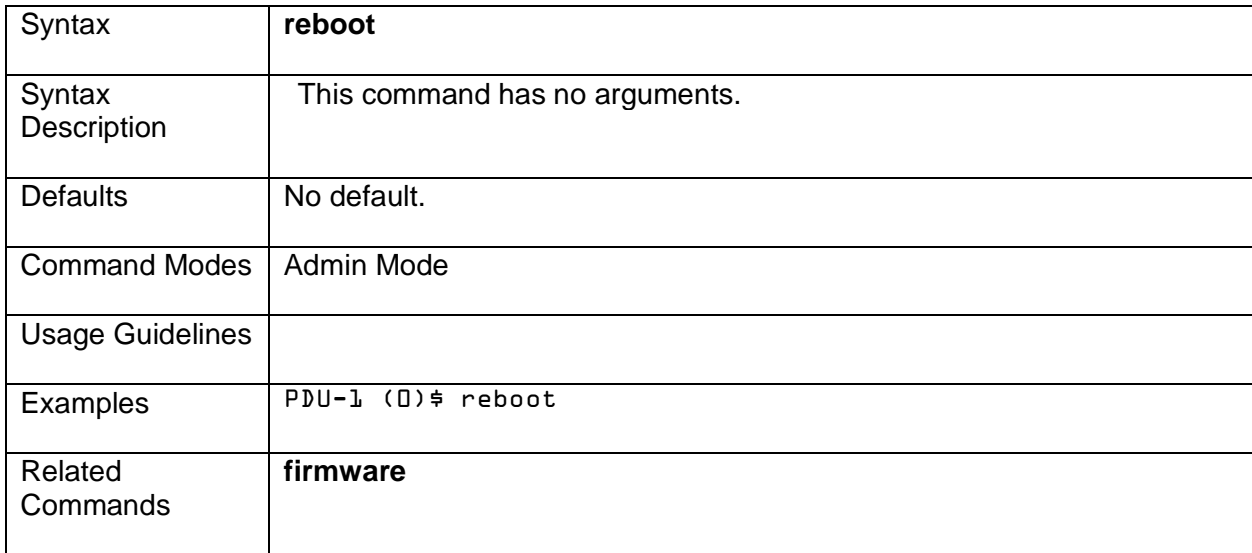

### <span id="page-32-0"></span>**reset**

Resets a system's specific setting to factory defaults.

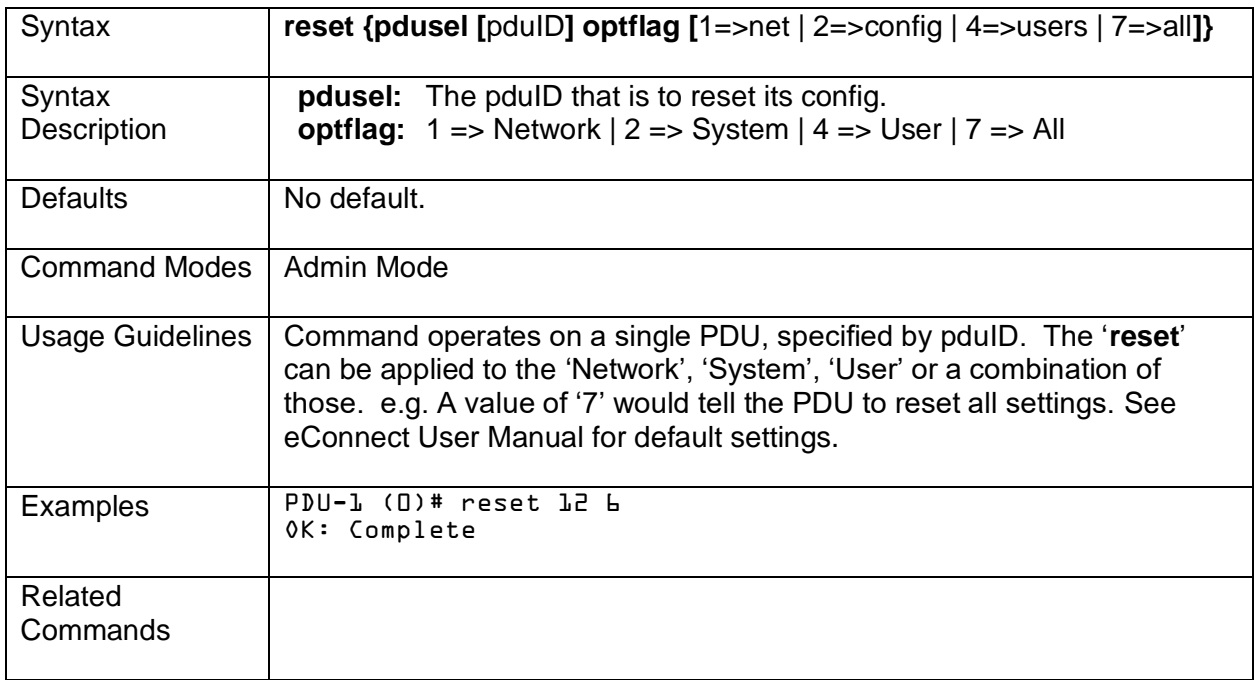

## <span id="page-33-0"></span>**Access Control Commands**

The following pages cover syntax for Administrative Commands:

- list users
- list groups
- user add
- user update
- user remove
- radius-server
- radius-card
- ldap-user

### <span id="page-34-0"></span>**list users**

Lists the users of the PDU.

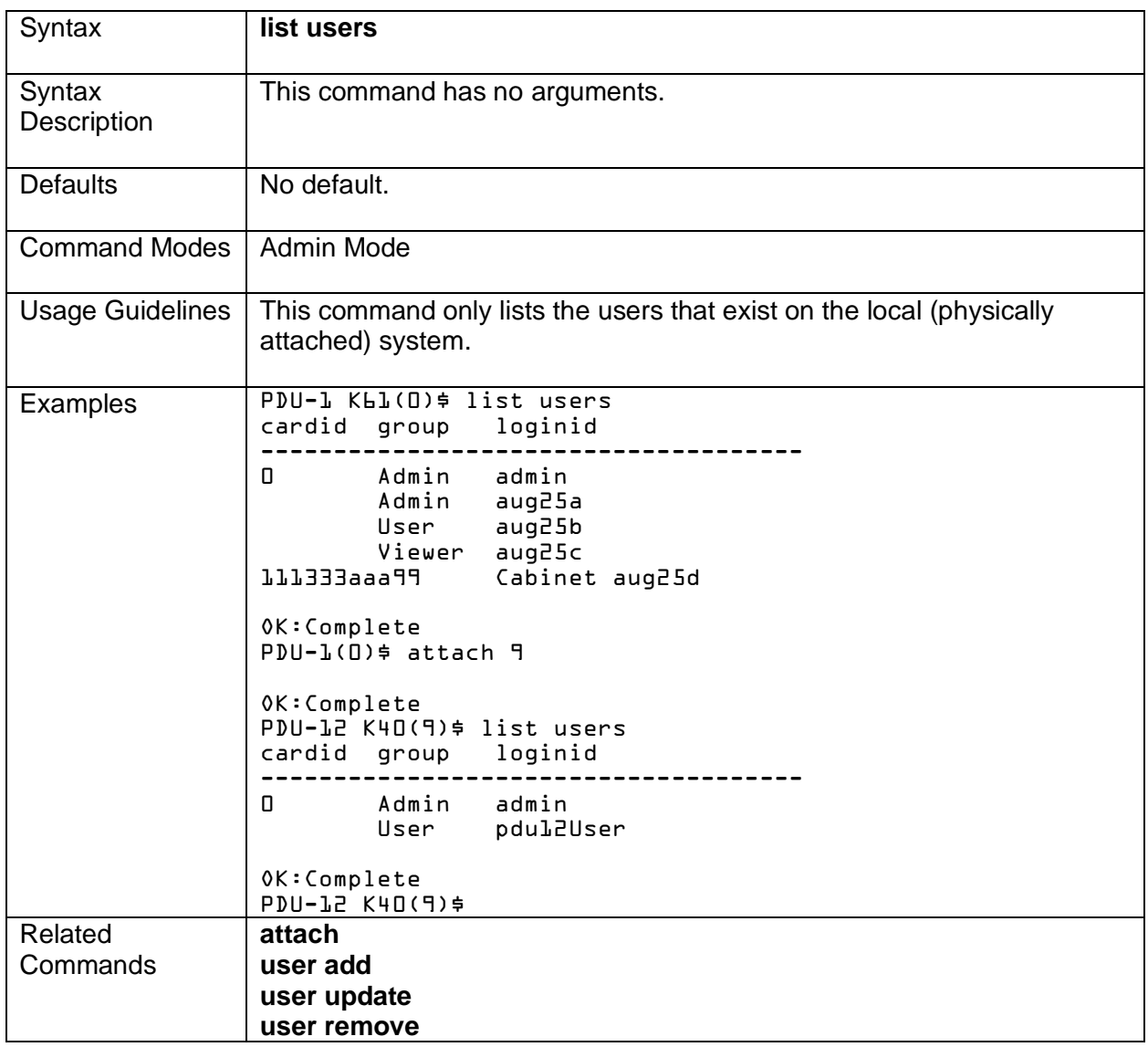

#### <span id="page-35-0"></span>**list groups**

Lists the groups of the PDU.

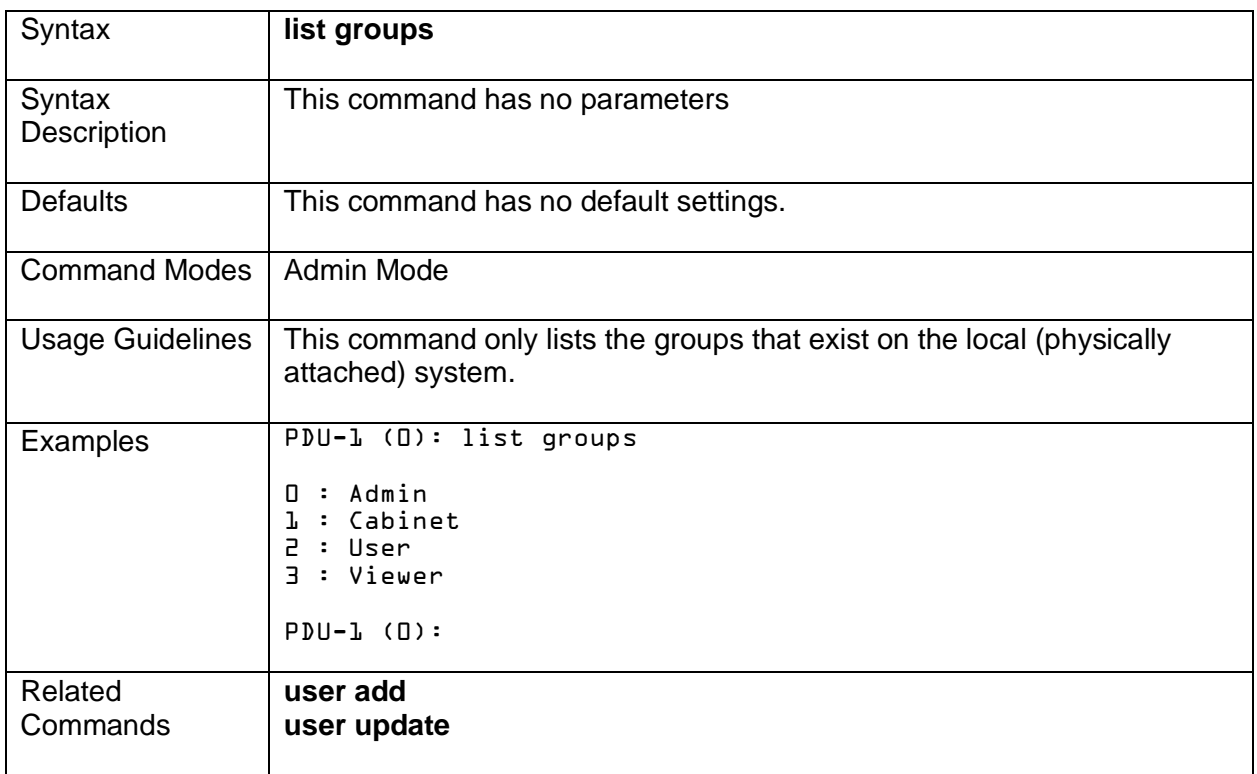

### <span id="page-36-0"></span>**user add**

Adds a new user to the PDU and assigns them to a group.

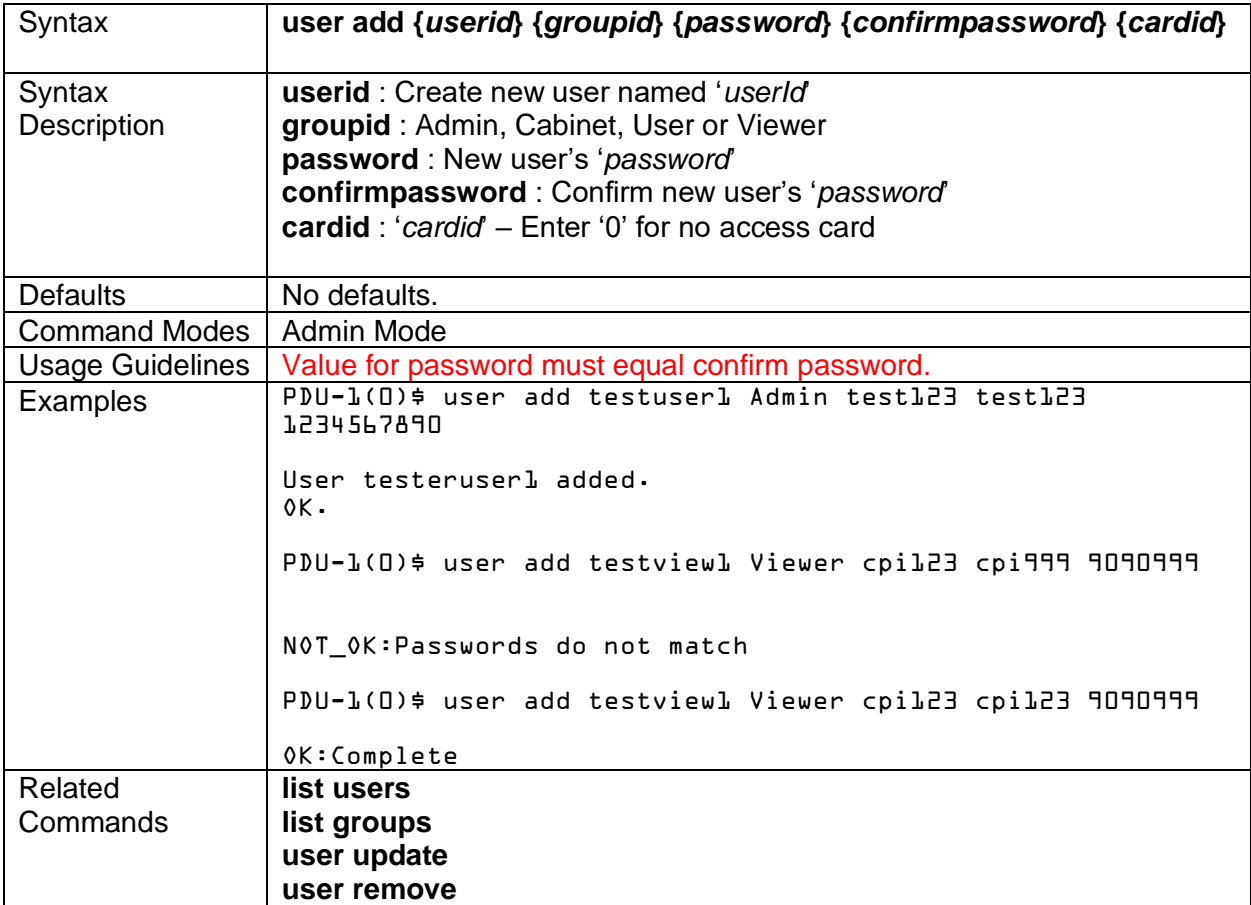

#### <span id="page-37-0"></span>**user update**

Updates an existing user on the PDU.

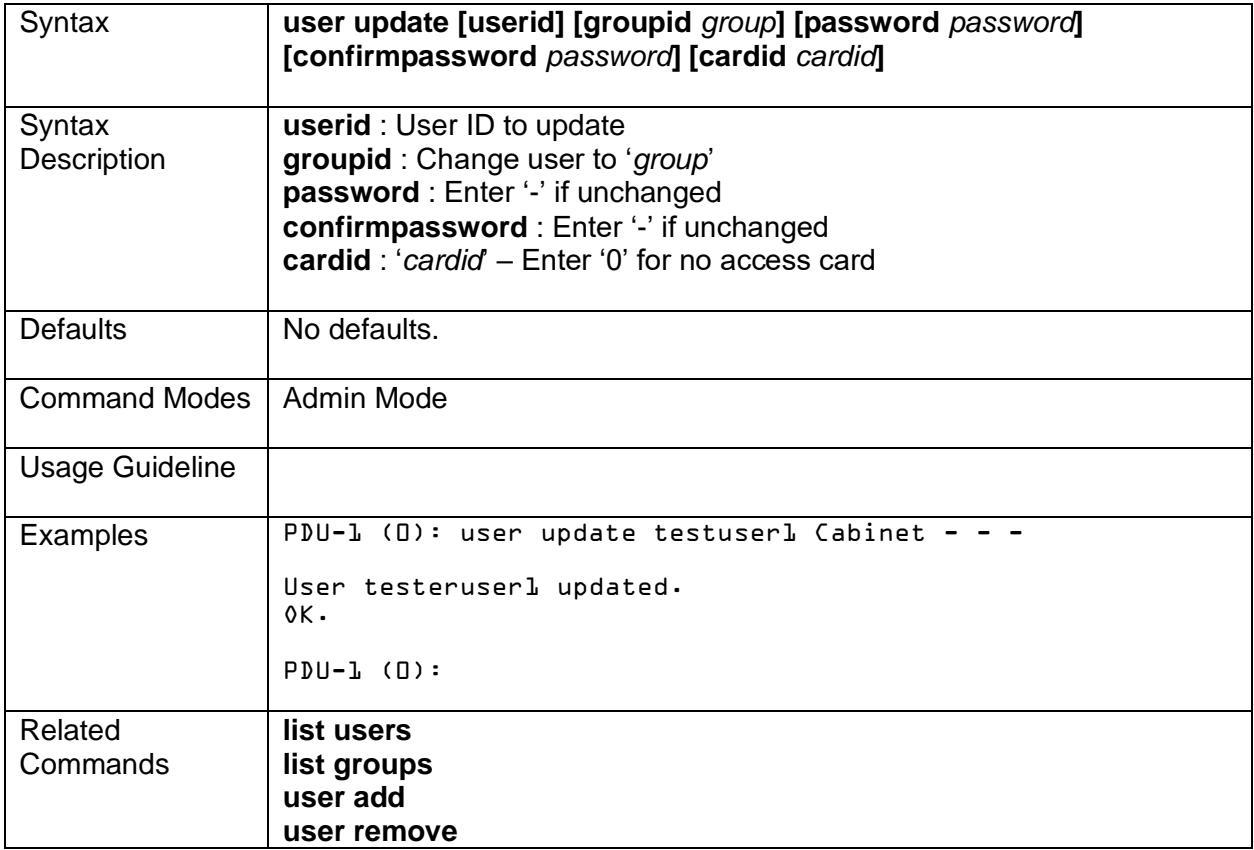

#### <span id="page-38-0"></span>**user remove**

Removes an existing user from the PDU.

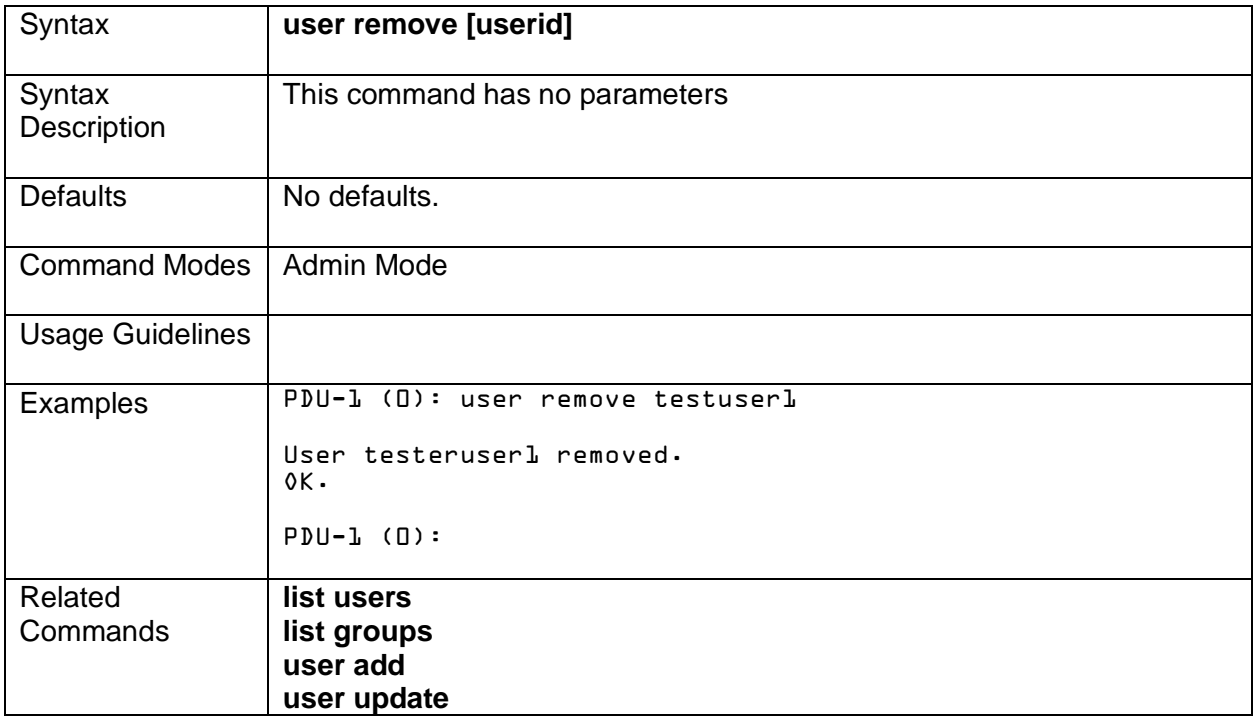

### <span id="page-39-0"></span>**radius-server**

Sets up a RADIUS server to use for authentication and authorization of users.

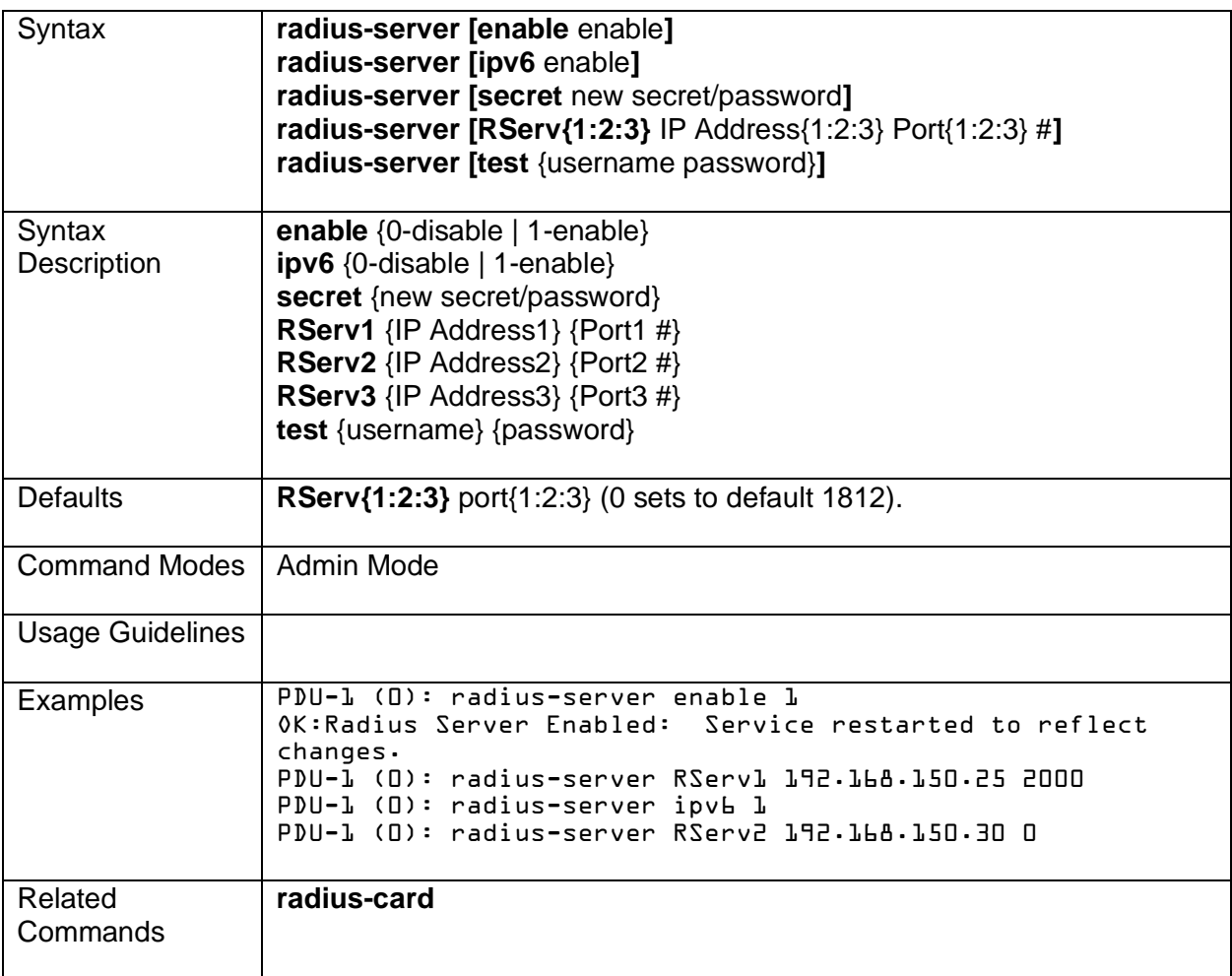

### <span id="page-40-0"></span>**radius-card**

Sets up a radius server to use for authentication and authorization of cards.

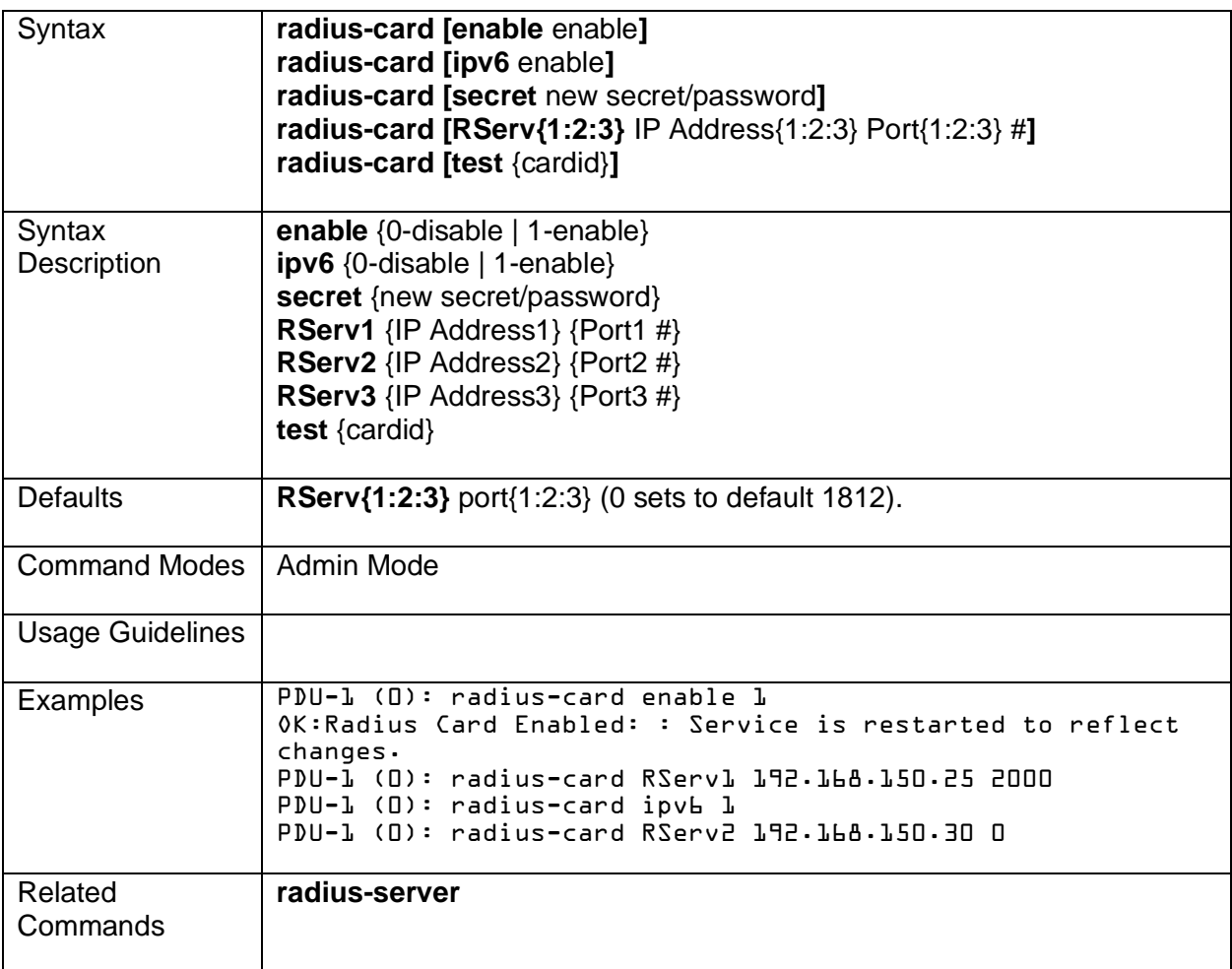

### <span id="page-41-0"></span>**ldap-user**

Sets up a LDAP server to use for authentication and authorization of users.

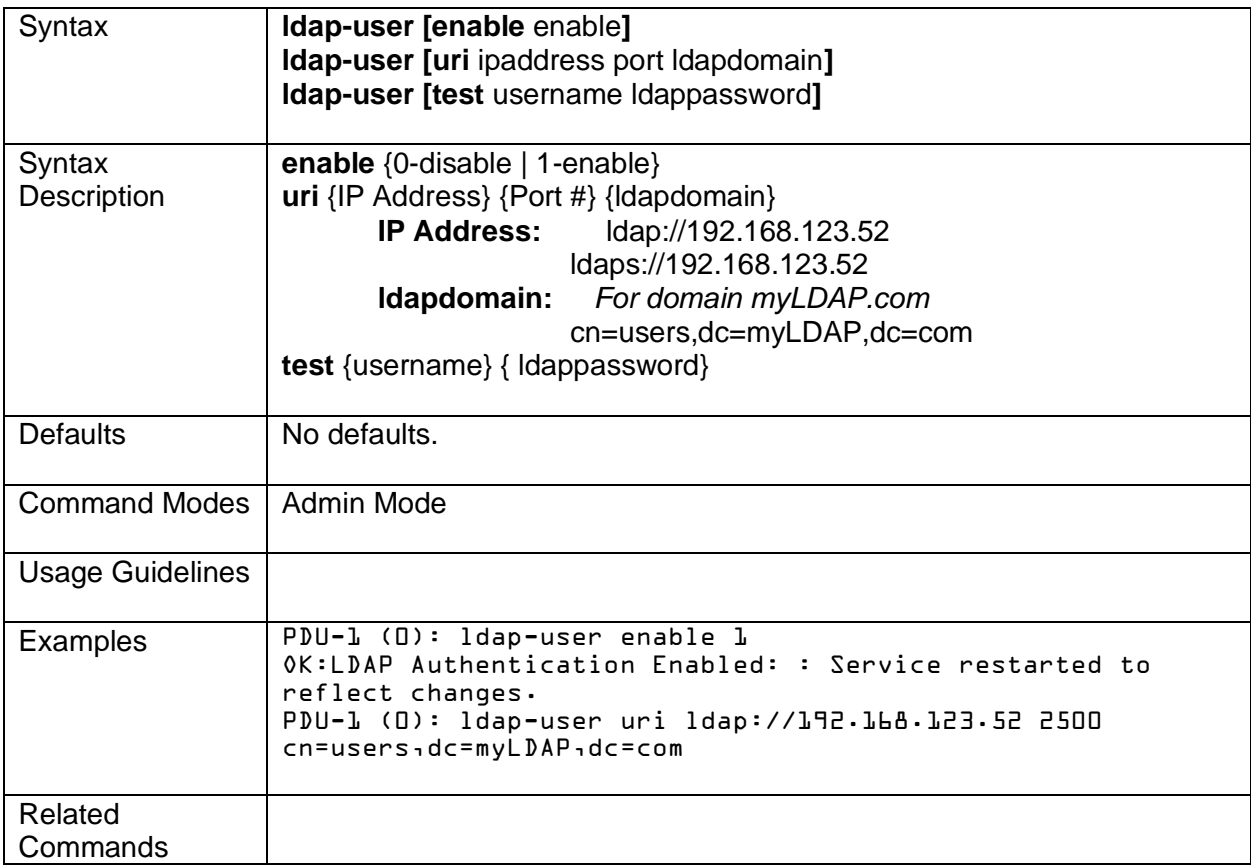

## <span id="page-42-0"></span>**Configuration Commands**

The following pages cover syntax for Configuration Commands:

• config

### <span id="page-43-0"></span>**config**

Get current configuration data for the PDU.

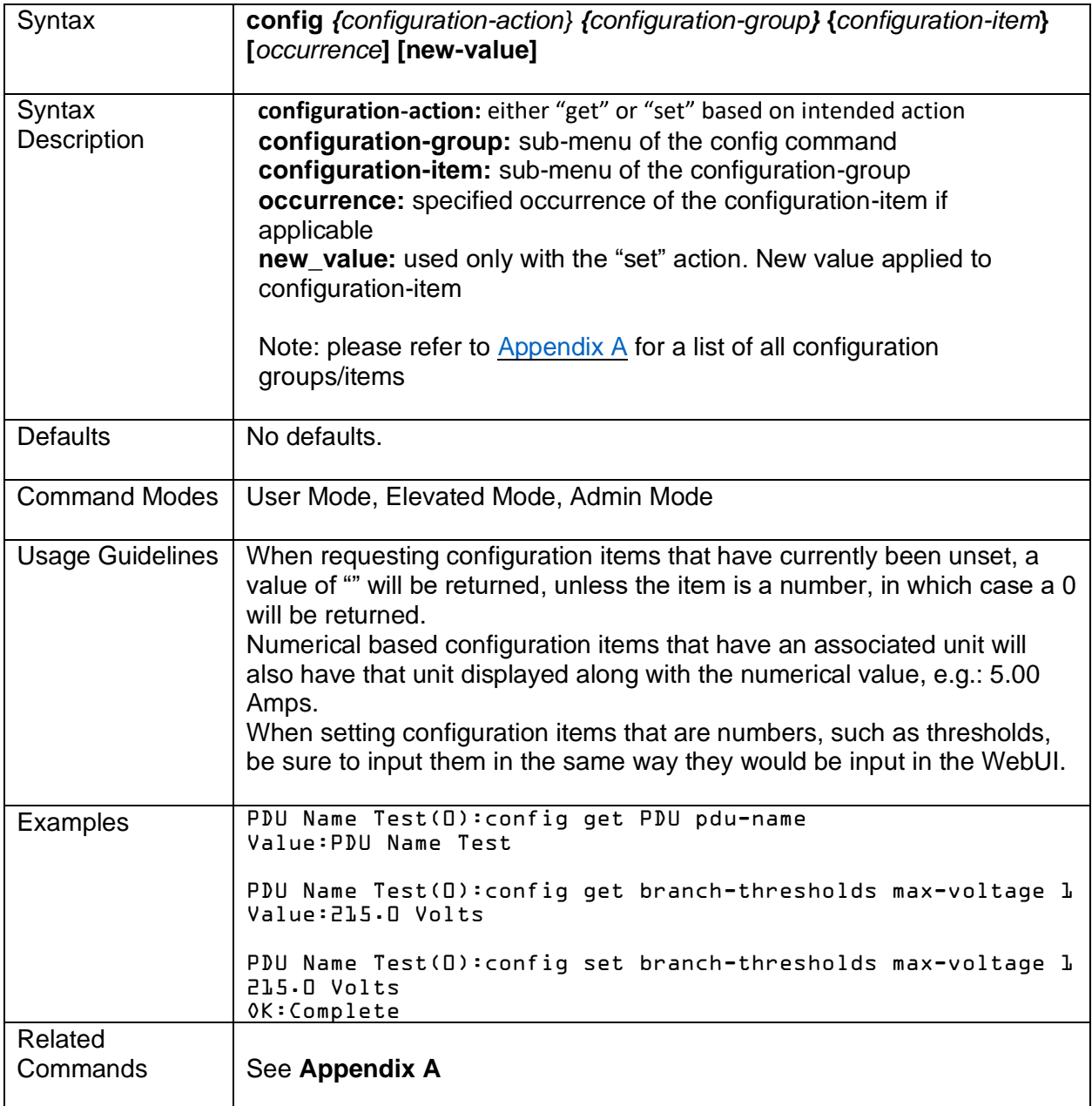

## <span id="page-44-0"></span>**Metrics Commands**

The following pages cover syntax for Metrics Commands:

- metrics
- alarms

### <span id="page-44-1"></span>**metrics**

Get real time metrics data about the PDU.

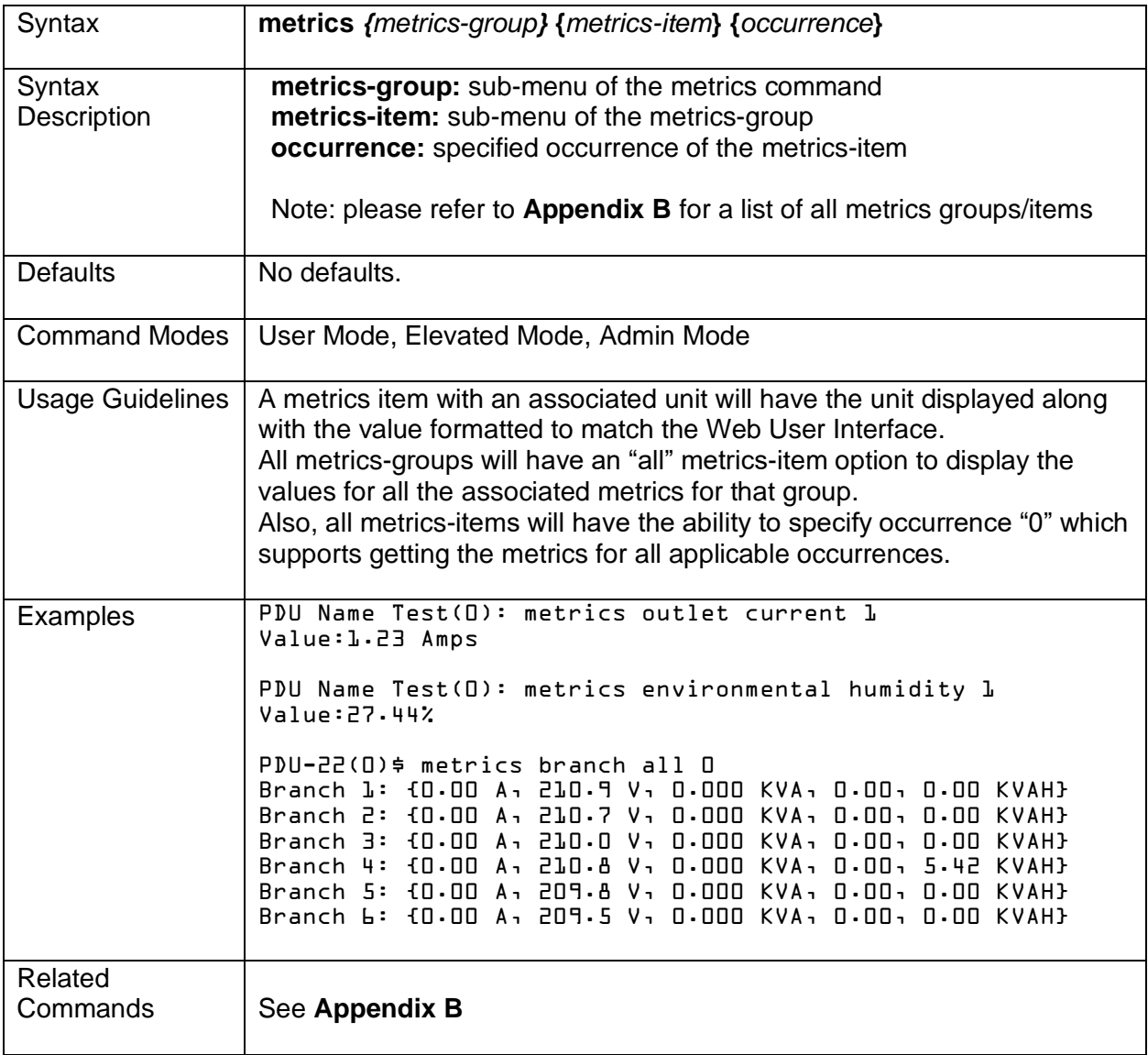

### <span id="page-45-0"></span>**alarms**

Get the active alarms for the PDU.

<span id="page-45-1"></span>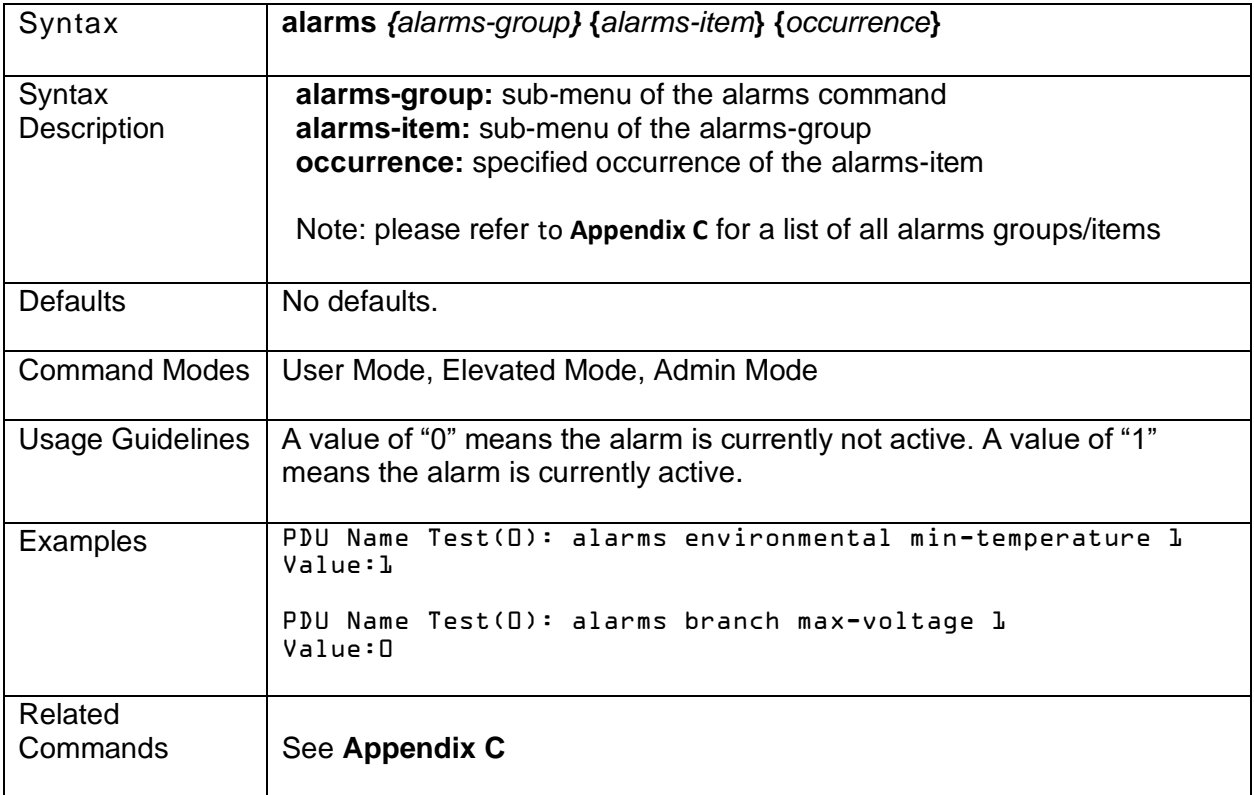

## <span id="page-46-0"></span>**Appendix A – Configuration Settings**

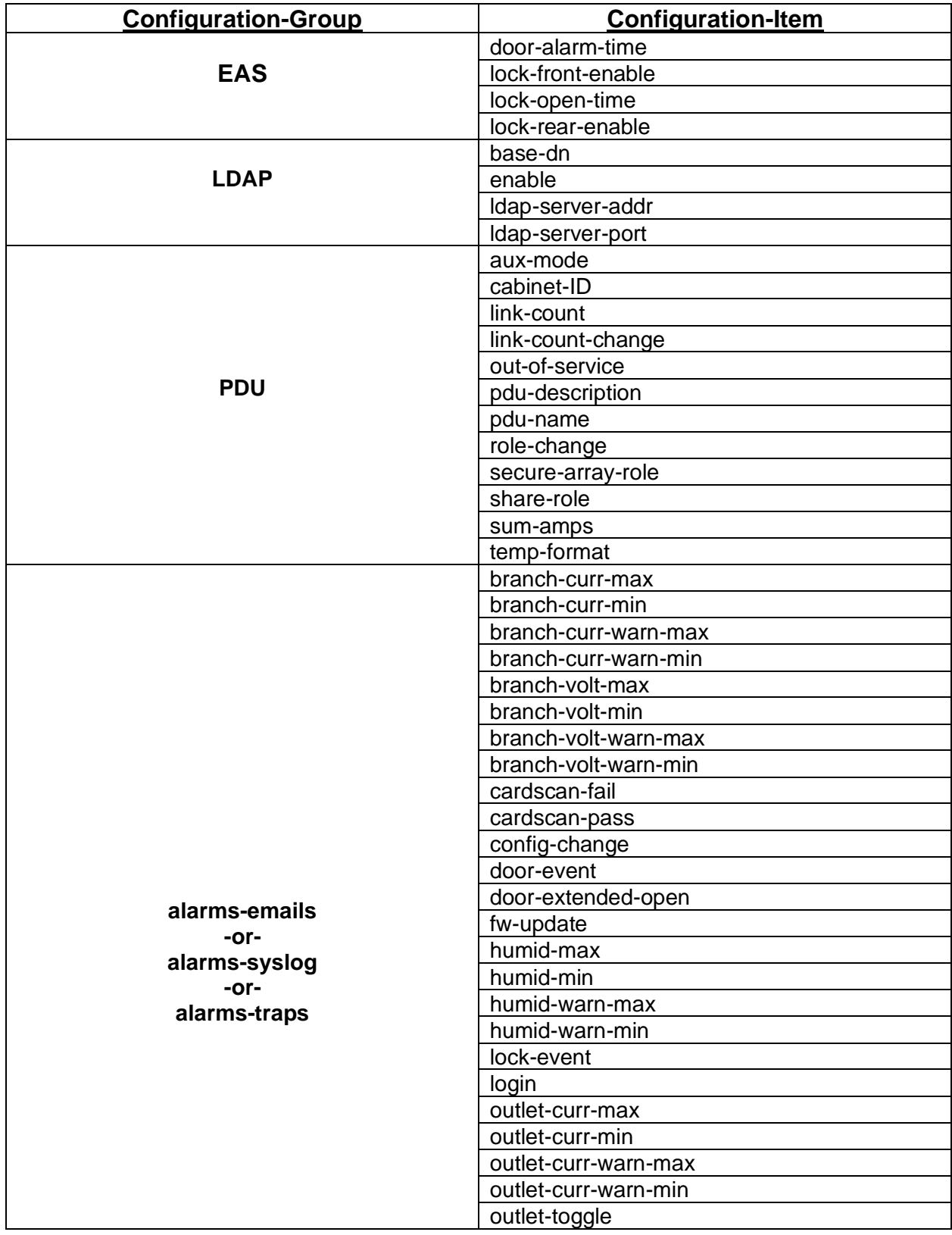

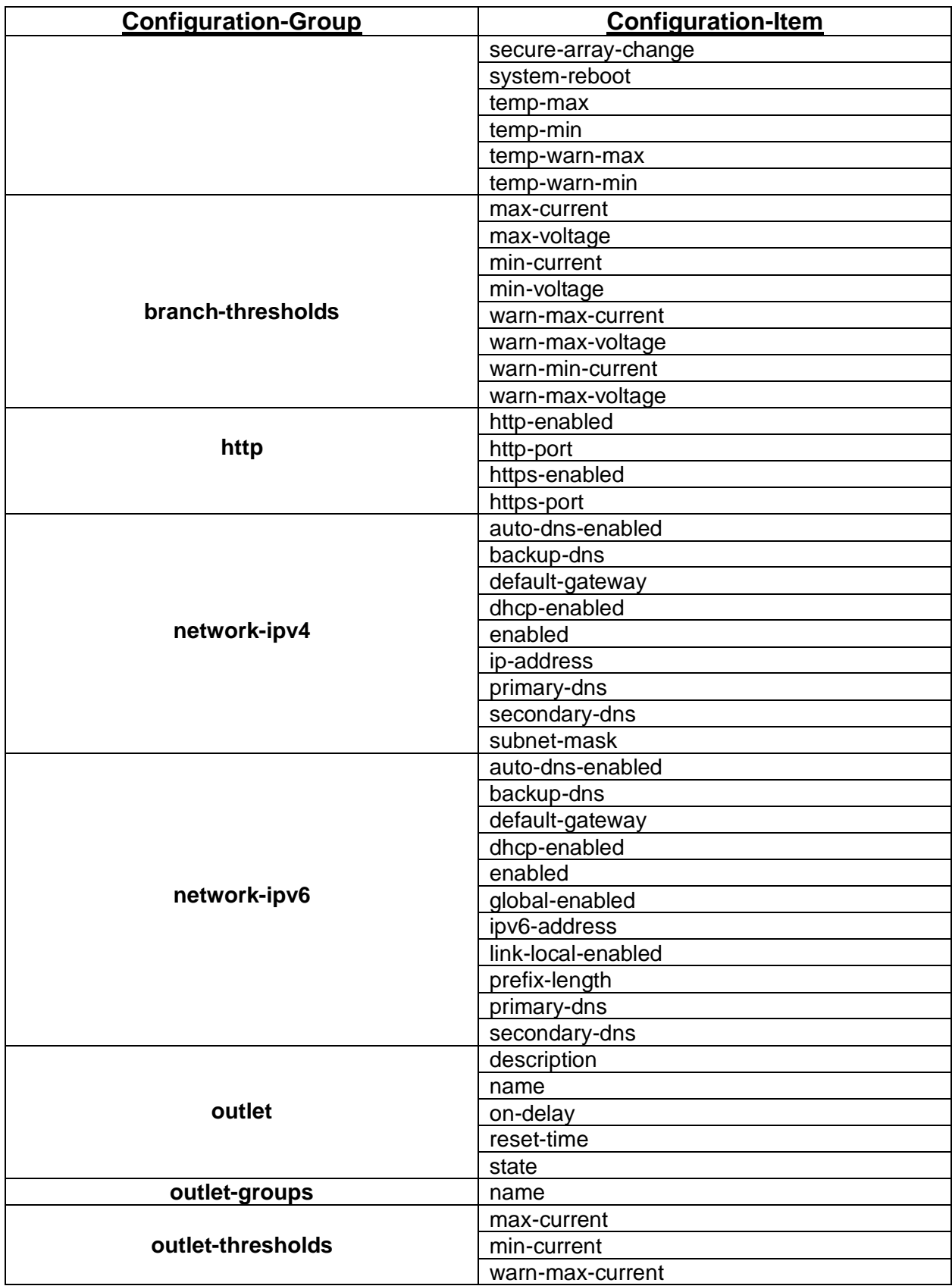

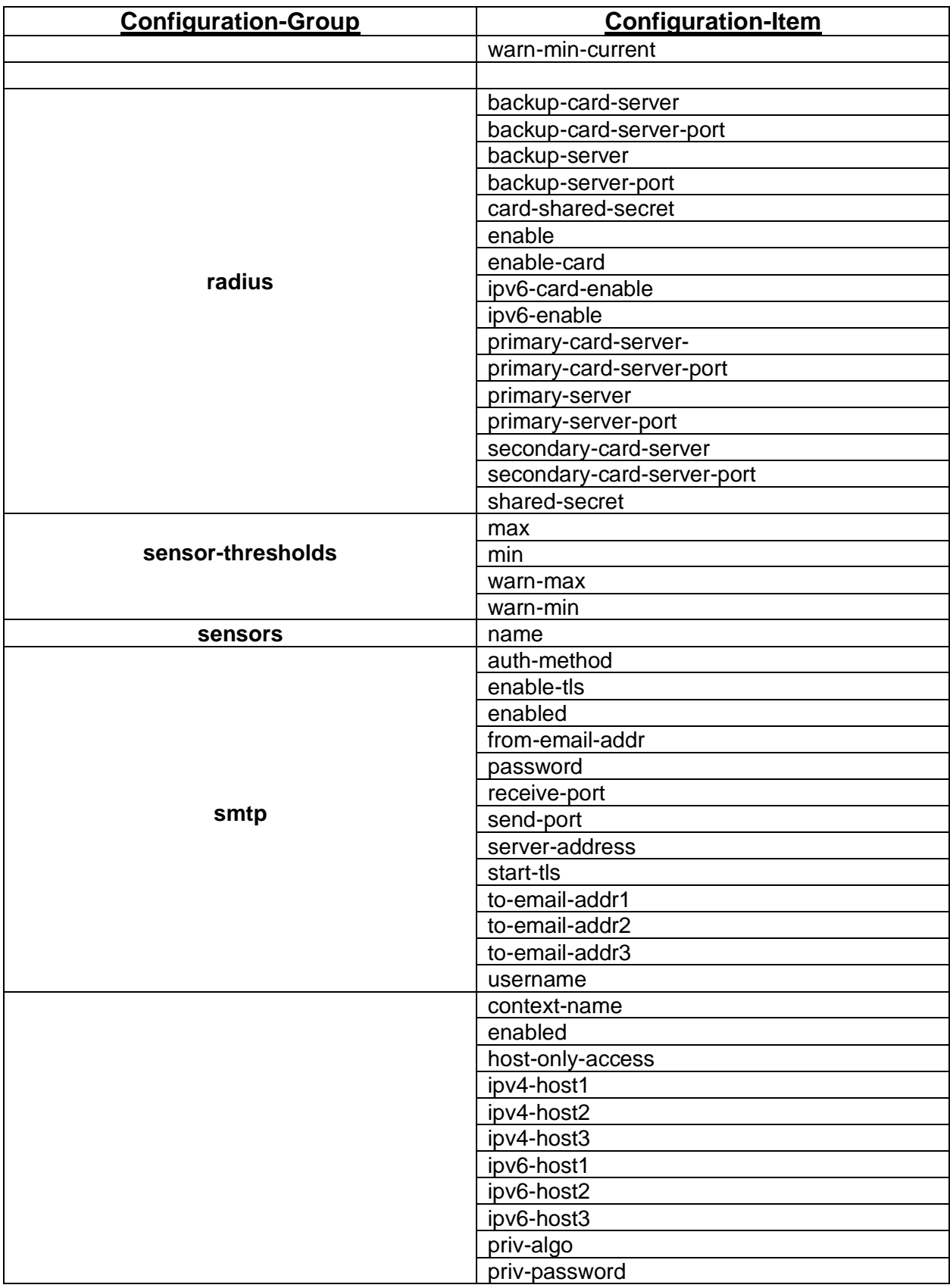

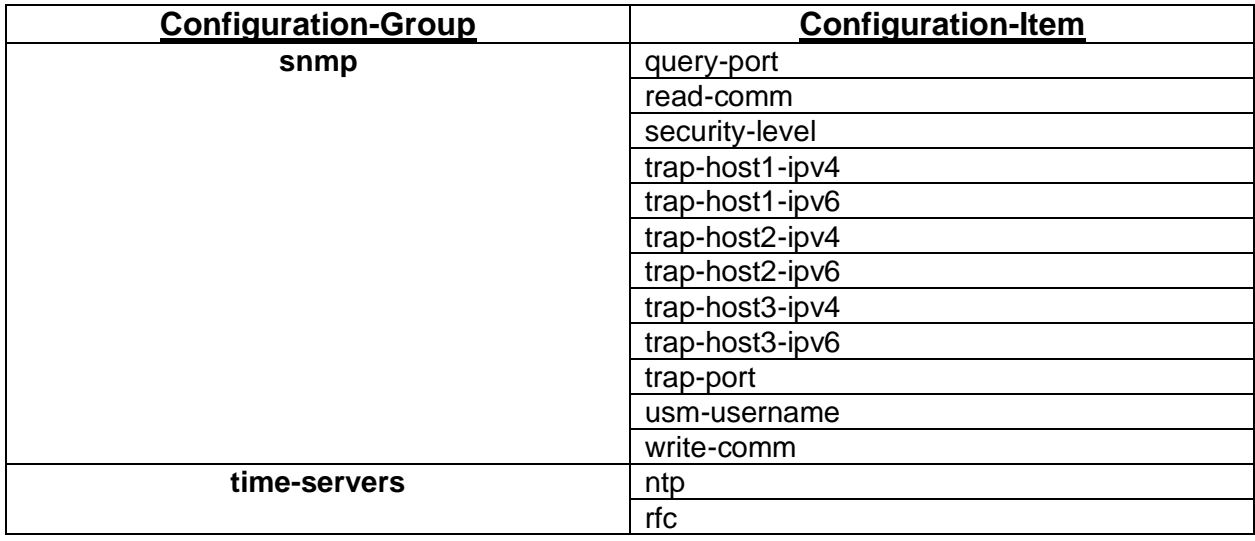

## <span id="page-49-0"></span>**Appendix B – Metrics**

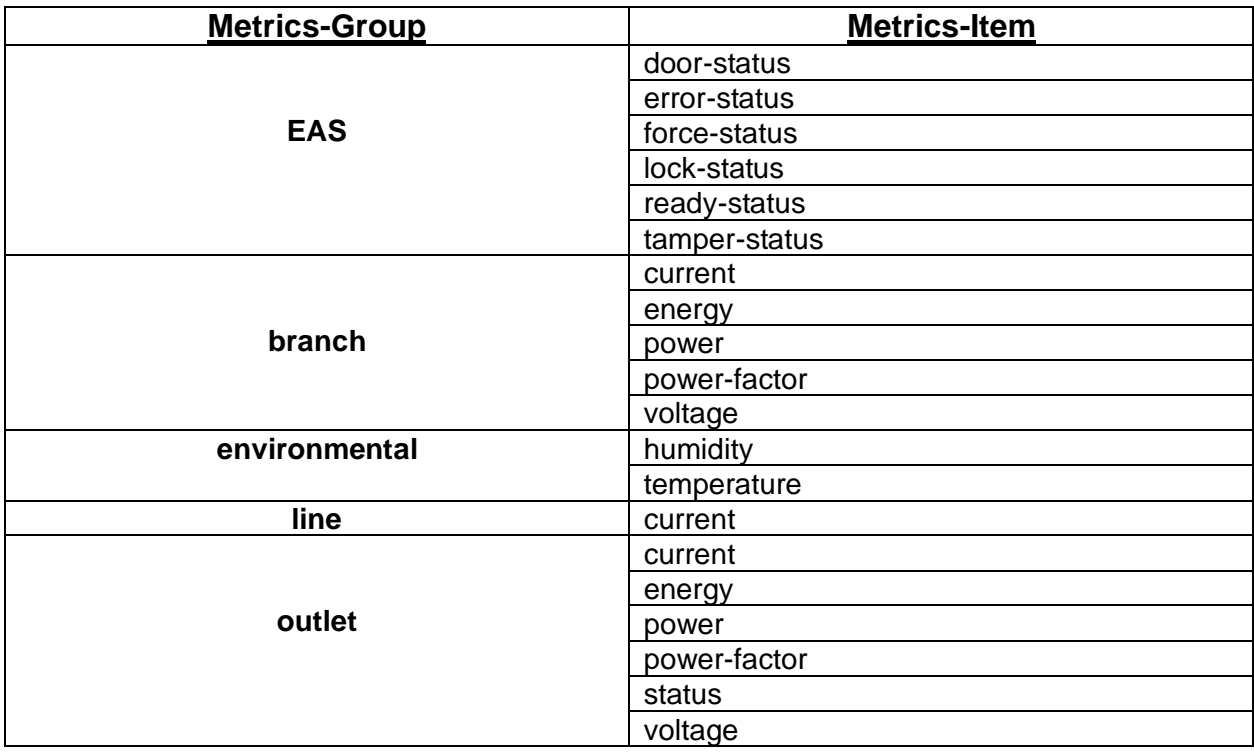

### <span id="page-50-0"></span>**Appendix C – Alarms**

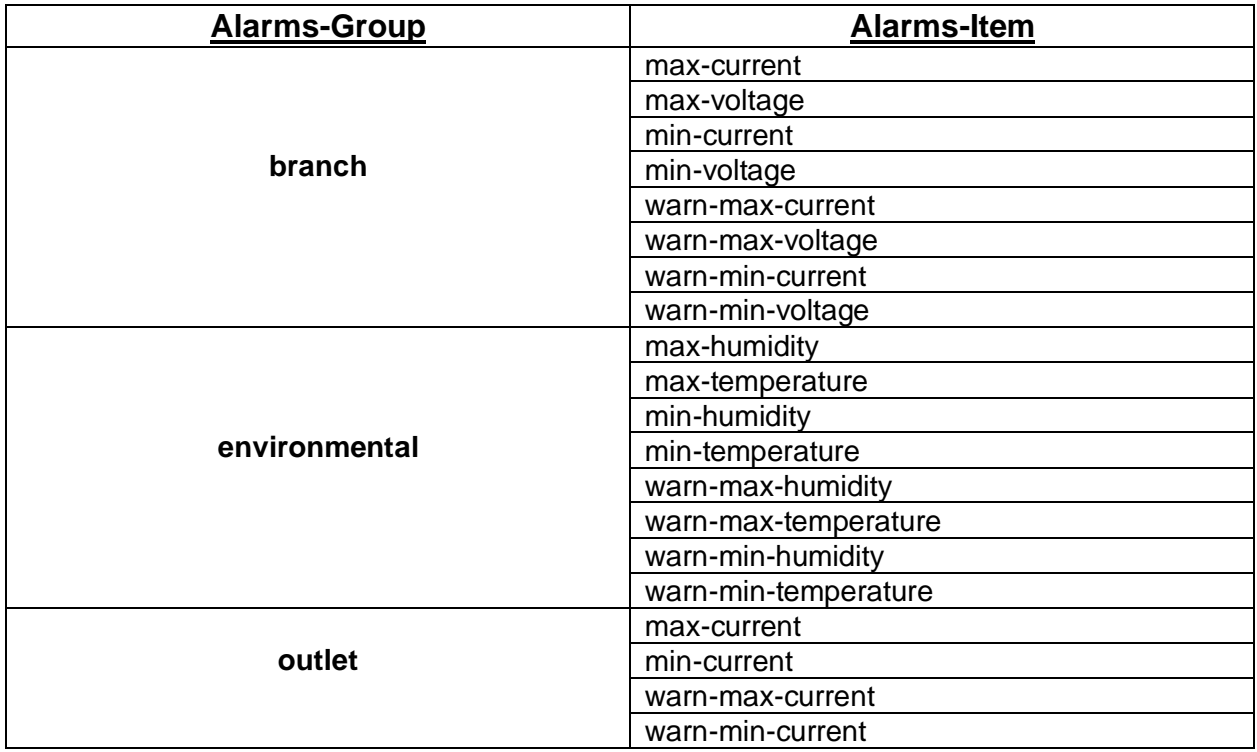

### <span id="page-50-1"></span>**Appendix D – Script Examples**

Script: (saved as text file script.4.txt) elevate elevate list users user add testuser User userpw userpw user add testview Viewer viewerpw viewerpw user add testcab Cabinet cabinetpw cabinetpw 123abc99911 list users user remove testcab list users

#### Log file (saved as script.4.log)

```
PDU-1(0): script usb
  <string> Script file name.
PDU-1(0): script usb script.4.txt
Executing CLIScript_execution(): /tmp/script.4.txt
```
--------------------------------------------------- Welcome to CPICLI! CPICLI is a Chatsworth command line interface Type 'help' at any time or press '?' or TAB to get completion or help. --------------------------------------------------- PDU-1(0): >elevate OK:Entering Elevated Mode  $PDU-1(0)$ # PDU-1(0)# elevate OK:Entering Admin Mode  $PDU-1(0)$ \$ PDU-1 $(0)$ \$ list users cardid group loginid -------------------------------------- 0 Admin admin OK:Complete  $PDU-1(0)$ \$ PDU-1(0)\$ user add testuser User userpw userpw -OK:Complete PDU-1(0)\$ user add testview Viewer userpw userpw -OK:Complete PDU-1(0)\$ user add testcab Cabinet cabinetpw cabinetpw 123abc99911 OK:Complete  $PDU-1(0)$ \$ PDU-1 $(0)$ \$ list users cardid group loginid --------------------------------------- 0 Admin admin - User testuser Viewer testview 123abc99911 Cabinet testcab OK:Complete  $PDU-1(0)$ \$ PDU-1(0)\$ user remove testcab OK:Complete  $PDU-1(0)$ \$ PDU01(0)\$ list users cardid group loginid -------------------------------------- 0 Admin admin - User testuser - Viewer testview OK:Complete

 $PDU-1(0)$ \$